# Administrace Lotus Domino/Notes

# Příručka začínajícího administrátora

Martin Humpolec [http://MartinHumpolec.cz](http://martinhumpolec.cz/)

2008

# Obsah

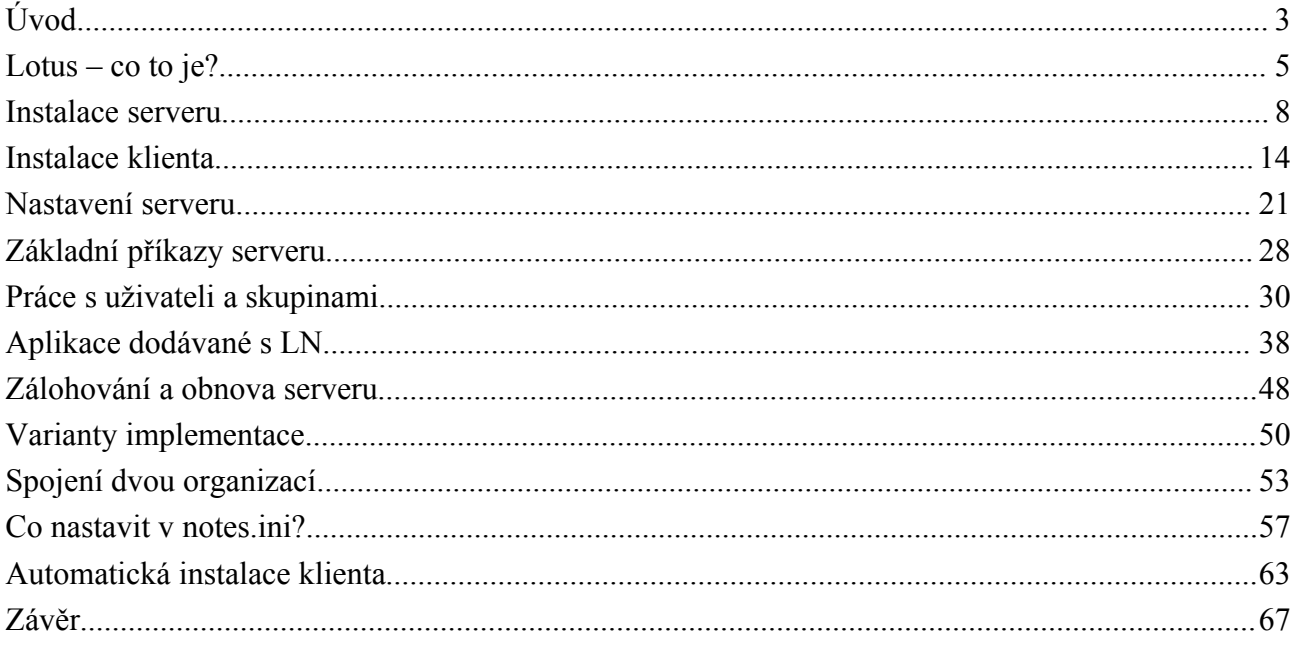

# **Úvod**

*Chtěl bych být administrátorem Lotus Notes. Vlastně asi spíš Lotus Domino - to názvosloví mi pořád ještě dělá problémy :-)*

Před časem (ups, už je to rok) začal na serveru [světNotes.cz](http://www.svetnotes.cz/) vycházet [článek](http://www.svetnotes.cz/sn/sn.nsf/c4036191b207fe78412566ab005dd08f/ce590a65eef6da31c1257154003dab75?OpenDocument) o základech programování v Lotus Notes. A asi již v té době mě napadlo, že by bylo krásné něco podobného udělat i pro administrátory, protože jsem nikde nic takového neviděl. Těch asi tolik potřeba není (i když kdo ví) v každém případě jich je asi méně - jak je ostatně vidět i v diskuzích, kde jsem rozjel počítací akci pro [administrátory](http://www.svetnotes.cz/sn/discussion.nsf/resp/9C693B5974EA3520C1257225003E9428?Open&start=1&count=15) i [vývojáře.](http://www.svetnotes.cz/sn/discussion.nsf/resp/6F3E8C028297E0C2C125721E003A98F5?Open&start=1&count=15) Ale je pravdou, že spousta lidí je kombinovaných administrátoři dělají trochu vývoje a vývojáři trochu administrují.

Ale zpět k učení administrace. Zamýšlel jsem se nad tím a na samotný začátek jsem si chtěl sepsat "všechny" body, které by měl takový začínající administrátor umět. Ty pokročilé věci (clusterování, roaming users a podobné) zatím záměrně vynechám, jde mi o ten samotný začátek, aby byl schopen nainstalovat server, klienta, porozumět jmenným konvencím a bezpečnosti, pracovat s uživateli a ... A co vlastně všechno. Tak mě schválně v komentářích doplňte a já to zkusím všechno dohromady zamíchat a něco z toho uvařit.

Takže, co bych se chtěl jako administrátor naučit:

- instalovat server
- instalovat klienty
- první spuštění serveru a na co si dát pozor
- kompletní konfiguraci serveru bezpečnost, replikaci, posílání pošty, politiky, úlohy na serveru
- práci s uživateli tedy nikoliv těmi užovkami u počítačů, ale jenom jejich registraci, přejmenovávání a rušení
- aplikace, které dostanu spolu s licencemi
- nasazování aplikací a jejich nových verzí
- spojit servery s jinou organizací (to je taková třešinka na dortu, ale když to budu umět, tak se nic nestane)

Určitě toho ještě spousta chybí, ale na začátek je to dobré, nebo i na ten začátek něco chybí?

1. seton (15.04.2007 20:29:16 CEDT)

Snad zálohování, od jednoduchého (kopírování, replikace) k pokročilejšímu s použitím backup SW

2. eL (16.04.2007 04:56:29 CEDT)

... vzpomnel bych take obnova uzivatelskeho ID file, pokud ho admin i user ztrati a zaloha na pasce nejde cist :-)

3. Martin Hansgut [web](http://www.hansgut.com/) (16.04.2007 10:19:39 CEDT)

Už se teším že se dozvím něco nového, člověk se totiž pořád učí. Držím palce ať se to povede dotáhnout do úspěšného konce.

4. Vlada Z (16.04.2007 18:52:13 CEDT)

ještě mě tak napadá návrh implementace. Plusy a zápory jednotlivých řešení. Kolik serveru, jak uspořádány, kolik OU a jak hluboko. ....

### **Lotus – co to je?**

Je to necelý rok co jsem přišel s [myšlenkou](http://domino8/A55345/Blog.nsf/dx/1176663808-chtel-bych-byt-.html) napsat krátké článečky pro začínající administrátory, aby věděli co to Lotusy jsou a jak se k tomu přibližně chovat. A konečně snad nadešel čas pro jejich napsání.

Na začátku by asi stálo za to říci, co to tedy ty [Lotusy](http://www.lotus.com/notesdomino) (jak se jim zkráceně říká) jsou. Definic je spousta, od těch obyčejných - Lotus Notes je dokumentově orientovaná databáze, až po ty vystihující - Lotus Notes je něco, co umožňuje naší firmě fungovat. Obě definice mají něco do sebe - první říká, že systém je určen pro ukládání dokumentů a vůbec dokumentově orientované operace. Z čehož trochu plynou jeho výhody - třeba snadnost vývoje a změn - a současně nevýhody - tou může být rychlost nebo nemožnost se podívat na dokumenty z pohledu, se kterým se nepočítalo. Druhá definice zase přesně ukazuje, v čem je jejich síla - ve spolupráci lidí. Na trhu je asi málo systémů, které zahrnují v jednom balíku poštu a současně aplikace pro spolupráci lidí, sdílení dokumentů, instant messaging a další. Většinou jsou tyto věci oddělené a tím náročnější na administraci, pořízení i školení lidí.

Další bod na začátek - názvosloví. [Lotus Notes](http://www.lotus.com/notes) je klientská strana systému a je možné ji používat odděleně, bez serveru. [Lotus Domino](http://www.lotus.com/domino) je naproti tomu serverová strana a je možné ji využívat bez klientů - tedy jako webový či poštovní server. Tyto dva produkty jsou základními kameny Lotus portfolia a k nim jdou připojovat další produkty - [Lotus Sametime](http://www.lotus.com/sametime) pro instant messaging, [Lotus](http://www.lotus.com/quickr) [Quickr](http://www.lotus.com/quickr) pro snadnou spolupráci týmů na webu, [Lotus Connections](http://www.lotus.com/connections) pro sdílení informací v týmech (nový produkt, ještě se musí usadit), [Lotus Enterprise Integrator](http://www.lotus.com/lei) (LEI) pro integraci s relačními databázemi a ještě dost dalších, ale ani jeden z nich není cílem popisovat.

Verze a vůbec historie - také důležité. V současné době novinkou je verze 8, vytvořená nad [Eclipse.](http://www.eclipse.orq/) Jedná se o naprostou novinku (uvedena v srpnu), která přináší změnu platformy a díky tomu i nové možnosti a, pravděpodobně, nutnost školení uživatelů. Další podporované verze jsou verze 7.x a 6.5.x, verze 6.0.x a starší již podporovány nejsou, byť je možné je vidět nasazené. Celé to začalo v roce 1989, kdy už byly k dispozici základní nástroje pro spolupráci a pro bezpečnost. A od té doby se to rozšiřuje a mění. Díky tomu se mohou zdát některé věci nelogické, nicméně pravdou je, že mohou přinášet například větší bezpečnost. Celá historie je samozřejmě dostupná na stránkách [IBM.](http://www.ibm.com/developerworks/lotus/library/ls-NDHistory/index.html?ca=drs-)

Na čem to běhá - to je na tomto systému asi nejhezčí. Podporovány jsou MS Windows (nikoliv XP, byť to na nich běhá), AIX, Solaris, enterprise verze Linuxů (SuSe, RedHat) na serverové straně a MS Windows, Macintosh a (v novějších verzích) Linux na klientské straně.

Co to všechno umí? Spoustu věcí, pokud bychom měli mluvit po protokolech tak SMTP, POP3, IMAP, HTTP, LDAP a další. Většinou se LN vytýká, že je to uzavřená platforma, což není zrovna pravdou a mění se to víc a víc. Od verze 7 bylo možné ukládat data do DB2 (byť pouze v testovacím režimu), od verze 8 je to plně podporováno a navíc je zde (i v těch starších verzích) štědrá podpora Javy.

Kde to stáhnout. Pokud se chci s něčím seznámit, tak by bylo dobré to někde získat. IBM je v tomto ohledu relativně štědrá a poskytuje trial verze, které nejsou nijak omezené, pouze by se neměly používat déle než 60 dní. Ke stažení jsou na [stránkách IBM](http://www.ibm.com/developerworks/downloads/ls/lsndad/learn.html?s_tact=105agx28&s_cmp=dlmain) a co si budeme povídat - jsou velké. Většinou jsou k dispozici následující balíčky - Lotus Domino server, Lotus Notes client (pouze LN klient) a Lotus Notes All Clients (ten zahrnuje i návrhářského a administračního klienta a je tím nejdůležitějším pro naše hrátky).

Kde najít pomoc - další z běžných otázek. Takže k dispozici je pravděpodobně jediná dobrá stránka v češtině - [světNotes.cz.](http://www.svetnotes.cz/) Co se týká angličtiny, tak nejlepší zdroj spolu s diskuzním fórem je pravděpodobně na stránkách [developerWorks.](http://www.ibm.com/developerworks) Samozřejmě existuje spousta blogů na toto téma, ale rozumné diskuzní fórum je asi pouze tam.

Nyní začněte stahovat a těšte se na další díly - já je mezitím zkusím napsat:

- 1. Instalace serveru a jeho první konfigurace co jsou a k čemu slouží certifikáty, domény a ID soubory
- 2. Instalace klienta a základy jeho ovládání k čemu jsou pracoviště, jak si změním heslo a co jsou základní kameny systému na klientské straně
- 3. Konfigurace serveru klíčové databáze aplikace, nastavení replikace, posílání pošty a politik
- 4. Používání serveru jeho úlohy a základní příkazy
- 5. Práce s uživateli jejich registrace, přejmenovávání, přesun v organizační struktuře a jejich rušení, tvorba skupin a práce s nimi
- 6. Aplikace co mohu používat po instalaci serveru, jak je nasadím, jak fungují přístupová práva a šablony
- 7. Zálohování jak to celé zálohovat od levného až po drahý způsob, jak obnovit server po poruše a jak obnovit smazané uživatelské ID
- 8. Implementace jaké jsou možnosti implementace a jaké jsou jejich výhody a nevýhody
- 9. Další organizace jak to využívat při spojení s jinou firmou, nastavení replikace a posílání pošty

1. Martin Hansgut [web](http://www.hansgut.com/) (24.01.2008 09:07:01 CET)

Tak koukam ze jsi to stihl drive nez ja :). Drzim palce at ti i ostatni clanky jsou tak skvele.

2. Martin Humpolec [web](http://martinhumpolec.cz/) (29.01.2008 18:19:35 CET)

No uvidíme, popravdě s tím textem nejsem 100% spokojen, jak to tak píšu tak zjišťuji, že těch informací je i v jednoduché formě hrozně moc. Nebo jsem jenom moc ambiciozní a chci tam toho vecpat víc, než ten začínající admin potřebuje. Nevím, chtělo by to názor nějakého toho začínajícího, jestli podle toho opravdu něco nainstaloval ;)

3. Tomáš Hanus [web](http://ixulot.ooo.cz/) (07.03.2008 15:15:08 CET)

No, nainstalovat? To je přeci "next next next", konfiguraci, na tu by jste se měl ptát :)

4. Marek Havlíček [web](http://marek.havlickovi.com/) (11.03.2008 11:09:22 CET)

Skvělé forum, řekl bych že i lepší než developerWorks, je "Das Notes Forum" { Link } nevýhodou může být to, že je v němčině. Je tam spousta tipů a je to dobře moderované.

### **Instalace serveru**

A je to tady - první skutečný díl a začínáme instalací serveru. Ta je v podstatě stejná pro všechny existující verze, možná se trochu liší grafika a občas množství voleb, ale základní linie, ta důležitá, se nemění. Možná se to zdá divné, člověk by u ostatních systémů asi nejdřív nainstaloval klienta, nicméně tady se začíná serverem. Opačně by to šlo asi také, ale je to o něco víc práce, minimálně když se začíná s instalací.

Takže Domino server máme stažený na disku, hardwarové nároky jsme zkontrolovali, místa máme spoustu a trochu času také. Času stačí opravdu trochu, když už to má člověk zaběhlé, tak server nainstaluje a rozumně nakonfiguruje během pár hodin.

Spouštíme instalační soubor a vše probíhá naprosto jednoduše - otázka, kam se má instalace rozbalit, potvrzení, že souhlasíme s licencí. Přichází otázka, kam chceme aplikaci nainstalovat tady je to asi na každého preferenci, většinou se doporučuje mít tři disky - jeden na programy, druhý na data a třetí (a to musí být opravdu fyzicky odlišný disk) na transakční logy. Ty ovšem není nutné využívat a zatím si s nimi nebudeme komplikovat život. Na stejné obrazovce jako je cesta k programu je ještě zaškrtávátko "Install Domino Partitioned Servers". Domino totiž může běžet v režimu, že má na jednou fyzickém počítači jeden programový adresář a více nezávislých datových adresářů a potom může běžet více, naprosto nezávislých Domino serverů. Většinou se to využívá u opravdu výkonných serverů a usnadňuje to zvláště upgrade serveru.

Další obrazovka - jaký typ licence chceme zvolit. Pokud by člověk chtěl být důsledný, tak tohle je jedna z nevýhod - administrátor může nakonfigurovat cokoliv, bez ohledu na zakoupené licence a díky tomu být zodpovědný za jejich porušení. My budeme pokračovat Custom instalací, abychom viděli, co vše je možné nainstalovat. Takže co můžeme zvolit:

- billing support podporuje pro účtování využití systému za jednotlivé uživatele. Zatím jsem to nikde neviděl nasazené
- clustering support jedna z největších výhod Domina, možnost běhu v clusteru jak pro rozložení zátěže tak pro fail-over. Celé to funguje napříč operačními systémy a verzemi, v Express verzi (ta levná) to bohužel není možné využít - nainstalovat je to možné, akorát se to nesmí spouštět
- Optional Network Drivers tak tady se schovává třeba POP3, takže instalovat
- Symbol Files ty se použijí při pádu systému a do souborů napíší přesnější informace, proč to spadlo. Stejně to člověk není schopen rozluštit, takže potřeba nejsou
- ODBC Driver Installer pokud chcete do Domina přistupovat pomocí ODBC, tak se to hodí
- Required, Administration a Optional Templates všechno nainstalovat, toto jsou aplikace dodávané s Dominem a je vhodné se na všechny podívat
- Modem Files instalovat se nemusí, v historii sloužily pro přímý přístup k serveru pomocí modemu, dnes se přistupuje přes internet
- Domino WAS Plugins pokud budete chtít Domino spojit s WebSphere Application Serverem tak instalovat, jinak nepotřebné
- Certificate Management ten se vždycky hodí, byť nemusí být potřeba. Více u registrace lidí.
- Web Service Data Files od verze 7 je možné na Domino serveru používat WebServices a toto tomu pomáhá
- Readme dokumentace se hodí, byť ji nikdo nečte
- Domino Access for Microsoft Outlook slouží pro připojení MS Outlooku (plného) k Domino serveru plnohodnotným způsobem, tedy nikoliv přes IMAP nebo POP3. Věnovat se tomu nebudu.
- Domino Enterprise Connection Services taková malá verze LEI pro připojení k relačním databázím, může se hodit, ale je to spíš pro programátory
- Domino Offline Services pokud je na to webová aplikace připravená, tak může fungovat v offline režimu. Google pro něco podobného nyní vyvíjí Gears, ale zatím nevypadají tak použitelné jako toto.
- Domino Web Access webová verze poštovní schránky se sexy vzhledem. Pokud používáte poštu přes web, tak do toho jděte, je to krása
- Domino Directory Sync Service pro synchronizaci Domino Directory s Active Directory
- Domino As a Windows Service jako service by Domino asi běžet mělo, aby se nebylo nutné přihlašovat. Takže bereme
- Performance Monitoring umožní monitorovat vytížení Domina pomocí Win nástrojů. Ještě jsem to nikde neviděl
- Resource Modeling Engine podle názvu by to mělo umožňovat modelovat potřeby serveru při různém počtu klientů a zátěži, ale popravdě řečeno ...
- Help naprosto zbytečné, ten přeci nečtete. Ale jinak je pravdou, že je to super čtení, velice kvalitní a pravděpodobně jediná rozumná literatura :-(

Takže jsme to označili všechno - disky jsou velké, poslední potvrzení a spousta čekání, než se to nainstaluje.

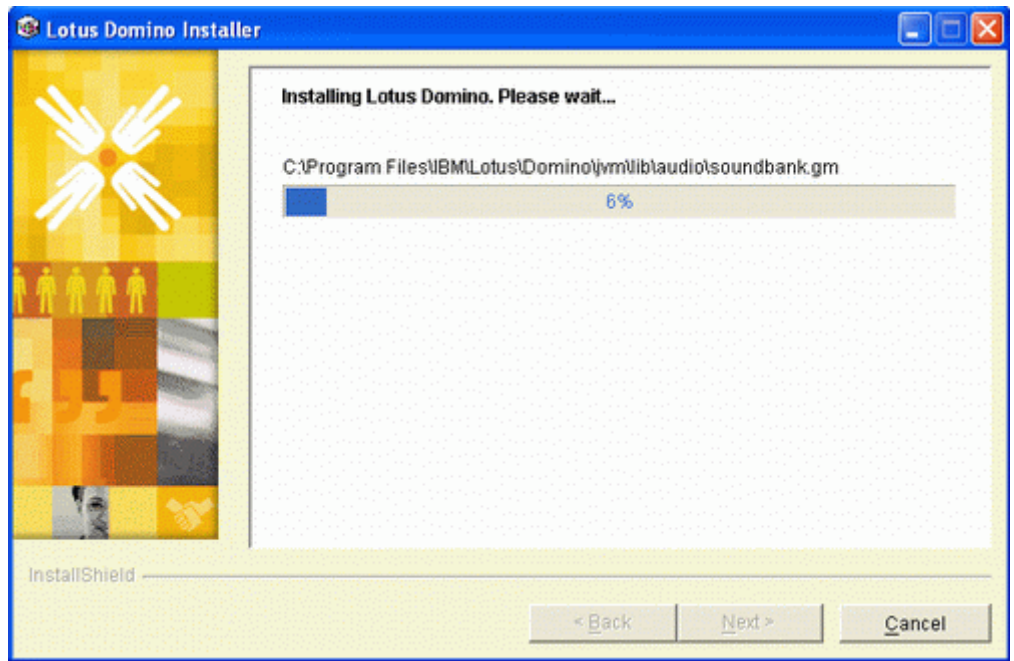

Na Unixech je to velice podobné s pár rozdíly - musí se vytvořit uživatel a skupina pro Domino, celý výběr probíhá v textovém režimu a první konfigurace se liší. Na Windows se server spustí a konfigurace se provede na něm. Na Unixech je to možné také, ale je potřeba mít nainstalované X-Windows. Nebo se spustí se speciálním přepínačem -listen a konfigurace se provede z jiného počítače. To samé jde udělat i na Windows, ale my to jenom spustíme.

První otázka - spustit jako service nebo jako program? V tomto okamžiku o nic nejde, vždy se stane to samé. Při dalším spuštění už na tom samozřejmě záleží - pokud běží jako service tak se můžete odhlásit, pokud jako program tak ne.

Další otázka - instalujete první server nebo další? No jasně že první, další můžete zvolit až budete mít jeden nainstalován a instalace se potom trochu liší - má méně kroků.

Jméno serveru - jednoduchá otázka, odpovědět na ní bývá občas složitější. Ale je v zásadě jedno jak se jmenuje, doporučení je, aby jméno souhlasilo se síťovým jménem počítače aby se pro nalezení serveru daly použít jmenné servery, ale nastavit to jde i pokud jména nesedí. Titulek serveru pomáhá jenom administrátorům a nikomu jinému, tak proč ho vyplňovat.

A konečně první zásadní otázka - organization name a heslo k certifikátu. To si zaslouží trochu vysvětlení, protože na tom sedí celá bezpečnost systému.

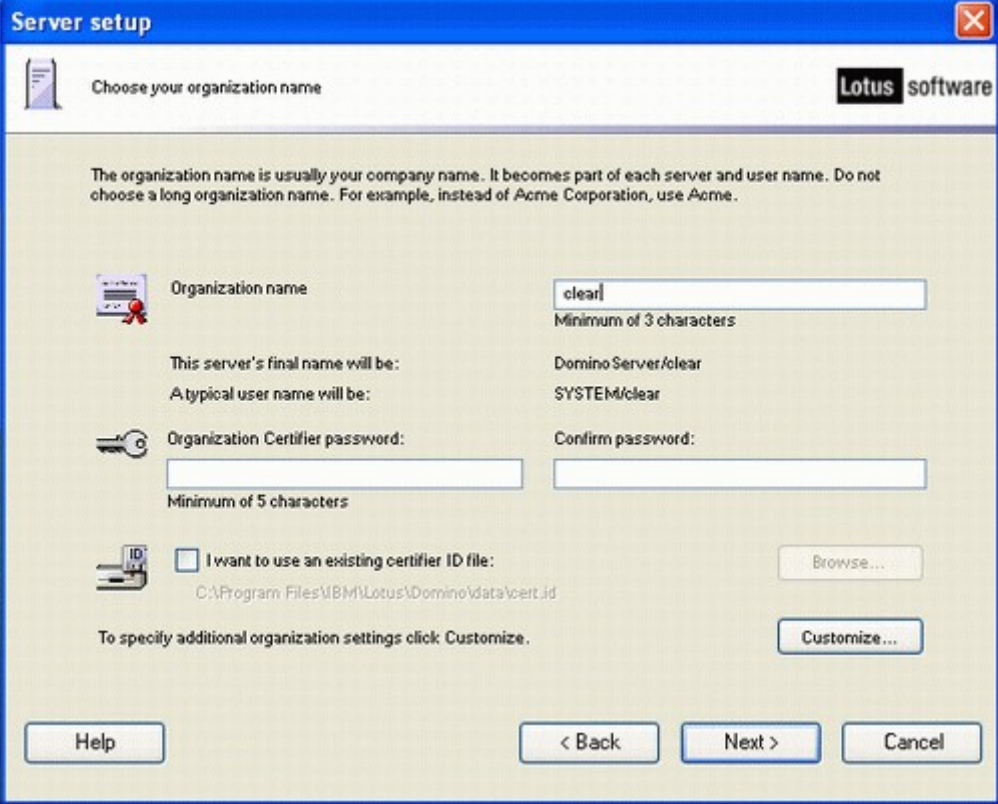

V Lotusech se vše řeší pomocí certifikátů a ID souborů. Bez ID souboru nefunguje nikdo - kromě webových uživatelů. Certifikáty je možné sestavit do formy stromu, většinou s jedním kořenem ten právě specifikujeme. Přístup k jednotlivým částem systému se následně dá řídit pomocí umístění v tomto stromu nebo pomocí skupin, jako v jiných systémech. Řízení pomocí stromu je samozřejmě jednodušší - v okamžiku, kdy je uživatel v dané větvi tak má přístup a nemusí se

spoléhat na to, že ho administrátor dal do potřebné skupiny. Na druhou stranu je otázkou, podle čeho strom tvořit - podle fyzického umístění nebo podle funkce? Každá verze má své výhody a nevýhody, otázkou také je, zda strom tvořit. Ale o tom později, u návrhu implementace. Nyní zadáme jenom název kořene - většinou se používá jenom jméno organizace, bez diakritiky a mezer. A do dalších polí heslo, které bude sloužit pro generování dalších ID souborů z tohoto kořene. Jméno serveru bude vypadat Server/Organizace.

Za zkoušku stojí ještě tlačítko Customize. Další obrazovka bude vypadat podobně, ale má trochu jiné popisky. Specifikuje se OU (tedy větev), ve které bude server umístěn. Většinou doporučuji sem zadat SRV a je pak podle certifikátu jasné, co je server a co lidé. Výsledek: Server/SRV/Organizace.

Pole Country code přímo láká k použití, ale nenechte se zmást. Zajistí totiž přidání kódu země na konec celého názvu a znemožní rozumné nasazení napříč více zeměmi. Vytvoří totiž Server/SRV/Organizace/CZ, což už bohužel nebude mít stejný kořen jako Server/SRV/Organizace/SK a spojení bude tedy složitější. Jak to nasadit lépe si povíme zase někdy jindy.

Důležité je vědět, že certifikáty se neporovnávají pomocí jmen ale pomocí klíčů, které jsou za nimi skryty. Pokud nainstalujete dva servery se stejnými jmény, tak si stejně nebudou rozumět - každý totiž budeme mít jiné klíče, schované za jmény.

Uff, tak to byla první specialita systému. Next a je tu další - specifikace domény. Ta kupodivu nemá moc společného s internetovou doménou, ale slouží pouze při spojení Domino serverů napříč organizacemi - v ten okamžik musí mít každá organizace jinou doménu. Většinou se opět použije název organizace a plné výsledné jméno serveru je Server/SRV/Organizace@Organizace.

Další obrazovka - jméno administrátora a jeho heslo. To je jednoduché, nicméně si to někam napište. Snad na každém školení, které jsem zatím dělal, to ve finále někdo zapomněl. Zaškrtávátko "Save local copy" se také hodí - poté budete mít všechny nově vytvořené ID soubory na jednom místě.

Předposlední obrazovka s podobrazovkou - které služby Domina rovnou spustit. Jdou kdykoliv později změnit, takže začněme s těmi, které budete určitě používat - HTTP, SMTP, Database Replicator, Mail router (pro doručování emailů v rámci Domina), Agent Manager (pro spouštění agentů - v podstatě plánovaných úloh vývojářů), Administration process (nejlepší přítel administrátora) a zbytek můžete vynechat nebo nechat jak je.

Poslední obrazovka - specifikace adres. Necháme zaškrtnutý jenom TCPIP port a v poli Hostname (nahoře) a fully qualified internet address (dole) zadáme plnou adresu serveru. Kdykoliv se to dá opět změnit, každá z adres se využívá v jiném případě a má své využití (občas). A také můžete zaškrtnout, aby server vyžadoval šifrovanou a komprimovanou komunikaci (což ovšem zvyšuje trochu jeho vytížení).

Další obrazovku přeskočíme jak je - jedná se pouze o nastavení přístupových práv k jednotlivým aplikacím. Následuje ještě jedna obrazovka se sumářem nastavení a poté proběhne vlastní nastavení serveru.

Poté co vše skončí tak můžeme server opět spustit a pokochat se jeho krásnou černou konzolí. Experti radí server vypnout poté co kompletně naběhne a už se na něm nic neděje pomocí příkazu *exit* a spustit znovu. Poprvné to totiž může psát spoustu chyb, podruhé už by start měl být relativně čistý a bez chyb.

A poslední tip - ve vlastnostech okna nastavte, aby bylo větší a mělo delší paměť - hodí se to pak při hledání výsledků příkazů.

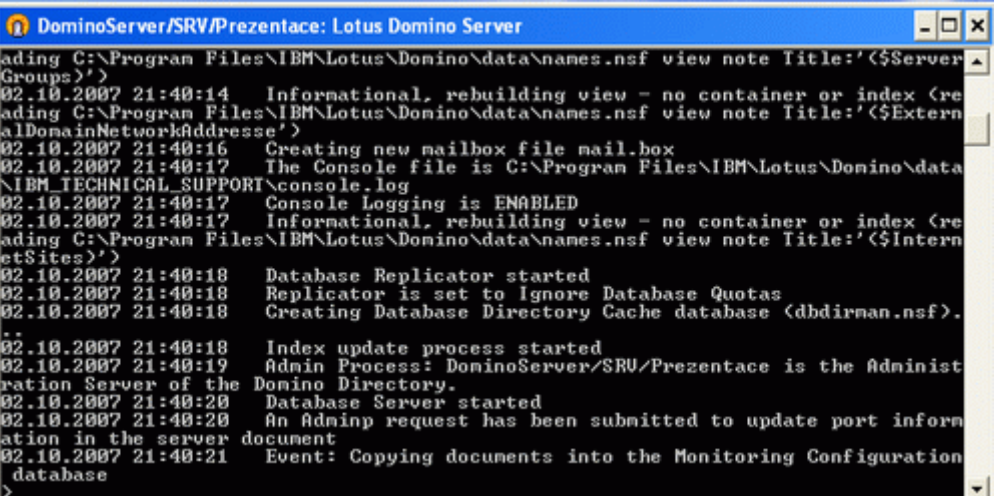

Se serverem jde udělat ještě jedna finta - a většinou ji doporučuji. Nastavit jeho spouštění pod speciálním účtem, který má normální uživatelská práva a má práva zapisovat jenom do adresáře Domina. Tím sice přijdete o pohled na konzolu, nicméně i když by se objevil vir pro Domino, tak by se z něj neměl dostat ven.

A na školení se ještě probírá jedna věc - podívejte se na soubory, které se objevily na disku. V programovém adresáři jsou programy a notes.ini - jeden z nejdůležitějších souborů obsahující část nastavení. V datovém adresáři je spousta souborů, důležitých je pár - names.nsf - Domino Directory s veškerým nastavením a \*.ID - veškeré ID soubory obsahující klíče k serveru. Pak je tady spousta souborů s příponou NTF - to jsou šablony jednotlivých aplikací dodávaných s Dominem. A soubory s příponou NSF jsou vlastní aplikace. Pak ještě stojí za zmínku adresář s názvem Domino a pod ním podadresář HTML - cokoliv do něj nahrajete tak se zobrazí přímo ve webovém serveru. To až budete potřebovat rychle zprovoznit webovou prezentaci, kterou jste dostali ve formě HTML souborů.

Uff, a to už je nyní všechno, obdivujte konzoli, zkoumejte adresáře a dotáhněte instalaci klienta. A rovnou se ptejte co je nejasné a co by chtělo popsat víc.

1. Prochy (02.02.2008 14:05:17 CET)

Ahoj, tak jsem po nekolika dnech konecne nasel co jsem hledal - tohle presne potrebuji, zacinam s "Lotusy" a dohledat pro me zatim nezasveceneho informace o instalaci apod. byl temer nadlidsky ukol:). Jenom se me nejak nedari nainstalovat Domino server na VMwaru. Mate s tim nejake zkusenosti? Kdysi jsem se pokousel o podobnou zalezit s Tivoli od IBM a take jsem pohorel. Nakonec jsem to vyresil zvirtualizovanim fyzicke nainstalovane masiny. Neni instalace vazana nahodou na zelezo IBM? Diky za odpoved. Prochy

2. Martin (02.02.2008 18:59:22 CET)

Ahoj,

mělo by to jít bez problémů, VMWare je snad dokonce oficiálně podporován a když tohle povídání píšu tak to mám spuštěná právě na VMWare a dokonce pod Vistama, které oficiálně podporované nejsou.

Takže jedině že by to psalo konkrétní chybu, pak by se dalo dohledat.

3. Prochy (06.02.2008 15:54:25 CET)

Martine,

tak uz jsem to rozbehl, ale myslim ze jak pises "První otázka - spustit jako service nebo jako program? V tomto okamžiku o nic nejde, vždy se stane to samé." neni az tak pravda. Alespon ja pokud jsem prvni spusteni provedl jako sluzbu, nenabehl dialog pro prvni konfiguraci a musel jsem domino spustit jako aplikaci (platforma - windows). Jinak jeste jednou diky za clanky - kdy bude dalsi dil? :) Prochy

4. Martin Humpolec [web](http://martinhumpolec.cz/) (08.02.2008 10:48:33 CET)

Tak to je zajímavé, co si pamatuji tak to nikdo nevadilo a mám pocit, že když jsem to teď psal tak jsem taky spokojeně odkliknul ať to běží jako service. Jinak díly by měly vycházet (stejně jako dosud) pravidelně každý čtvrtek, už bych zase měl něco sepsat :)

### **Instalace klienta**

Tak server nám už úspěšně týden běží, ale moc platné nám to není. Jeho krásná černá obrazovka láká k pokusům, ale vlastně se nedá nic změnit, takže co dál?

Další krok je instalace klienta. Pokud instalujete novou infrastrukturu, tak je potřeba (tedy je to snadnější) nainstalovat nejdřív server a potom klienta. Vlastní instalace se může lišit podle instalačního balíčku jaký si zvolíte. Existují totiž dva - jeden, který obsahuje pouze klienta Lotus Notes a druhý, který obsahuje i administrátorského a vývojářského klienta. To je přesně ten, který nyní potřebujeme my. Spustíme instalaci, odsouhlasíme licenci, vybereme adresáře, do kterých se má instalovat a pak už vybíráme, co se opravdu nainstaluje:

- Klient programu Notes tak to je asi jasné, kvůli tomu to celé děláme
- Soubory nápovědy ke klientovi tuto součást je možné odebrat, nápověda je totiž standardně na serveru. Ale pokud budou uživatelé pracovat i bez spojení na server, tak to raději nechte
- Služba DECS obdoba služby, která byla i na serveru. Její použití na klientovi je sice možné, ale nedává moc smysl, takže by rozum velel neinstalovat. Bohužel od určité verze není možné tuto součást neinstalovat
- Kontrola pravopisu mít češtinu správně (při použití českých knihoven pravopisu) je sen každého, tak sem s tím
- Soubory modemu tohle je věc, která původně měla být ve verzi 8 zrušena, ale zůstala. V každém případě to nepoužívá snad nikdo na celém světě, všichni se případně k serveru připojují přes internet a nikoliv modemy napřímo.
- Funkce jednoho přihlášení ke klientovi tahle věc se hodí pokud máte stejné heslo do Windows a do LN tak už se uživatele na heslo neptá. Nekontroluje přitom ovšem jméno, takže pokud všichni uživatelé mají stejná hesla tak to přihlásí toho, kdo byl přihlášen naposled. Dříve s tím byly i trochu problémy, ale snad už je vše vyladěné
- Nástroje pro převod pro migraci z Exchange, ale většiny lidí se to netýká, případně to vyřeší administrátor
- Program Domino Designer pokud budete chtít někdy něco [vyvíjet,](http://www.svetnotes.cz/sn/Redirectxml/CE590A65EEF6DA31C1257154003DAB75) tak je to potřebná součást. A i jinak se hodí.
- Nápověda k programu Designer stejné co o nápovědě klienta, je to na serveru, ale hodí se to mít s sebou
- Program Domino Administrator tak tohle budeme potřebovat právě teď.
- Nápověda k programu Administrátor stejné co s klientskou a designerskou nápovědou
- Služba synchronizace adresářů serveru Domino v systému Windows pokud používáte Active Directory od Microsoftu, tak tohle udělátko (při příslušných právech) vám umožní údaje o nových lidech zadávat jenom na jednom místě (ať už v Dominu nebo AD) a pomocí rozšířeného dialogu je rovnou zadat i do druhého ze systémů. Ale použité jsem to ještě neviděl snad nikde.
- Nástroje správce pro převod pokud migrujete z Exchange tak instalujte, jinak to nemá smysl
- Nástroj pro sledování zátěže serveru rozšíření PerfMon ve Windows
- Nastavení vzdáleného serveru tahle věc se hodí pokud instalujete (zvláště) Linuxové servery. K němu se pak pro prvotní konfiguraci (tedy tu co jsme dělali v [minulém díle\)](http://domino8/A55345/Blog.nsf/dx/administrace-lotus-dominonotes-2.htm) připojíte odkudkoliv a nemusíte na něm mít nainstalované X-Windows
- Aktivity novinka od verze 8, klient pro připojení k Activity serveru
- Editor vložených aplikací opět novinka od verze 8 a slouží pro úpravu kompozitních aplikací. Takže pro vývojáře
- IBM Productivity Tools obdoba MS Office od IBM, v podstatě se jedná o OpenOffice. Je to nezávislé na Lotusech, zdarma v ceně, tak proč to místo toho Wordu a Excelu neinstalovat?
- Sametime (integrováno) integrovaný klient pro zasílání rychlých zpráv, který nám fungovat nebude - neinstalovali jsme totiž Sametime server.

Tak to by bylo, dotaz, zda chceme LN nastavit jako předvoleného emailového klienta a už to jede. Do verze 8 teploměr ukazoval jak dlouho to opravdu bude trvat, od verze 8 jdou po sobě asi tři různé, takže se obrňte trpělivostí a skočte na kafe. Nebo zatím zkontrolujte, zda server pořád běží a daří se vám na něj alespoň dopingnout.

Pokud máte balíček, který obsahuje jenom klienta LN, tak se vás na začátku ještě ptal, zda ho chcete nainstalovat pro aktuálního uživatele (a pak to probíhá jak bylo napsáno výše) nebo pro všechny uživatele. V tom případě je sice průběh stejný také, nicméně datový adresář se nainstaluje do sdílených dat a pro každého uživatele, který se k počítači přihlásí, se potřebné databáze zkopírují do jeho adresáře a klient se pro něj znovu nastaví. Díky tomu může mít každý uživatel klienta nastaveného jak chce a nevidí co v něm dělají ostatní, na druhou stranu administrátor případné problémy musí ladit s každým jednotlivě. Kopírování databází je naštěstí uděláno chytře, takže se kopírují jenom ty rozdílné, třeba nápověda bude na disku jenom jednou.

Nainstalováno, na ploše se objevily 3 nové ikony (klient, administrátor a vývojář). Spouštíme klienta (tedy je to jedno, ale nejdřív bychom měli poznat prostředí klienta) a vítá nás obrazovka pro nastavení aplikace. Hned po jejím odkliknutí se objeví druhá, ta zásadní. Ptá se na jméno (Administrator nebo co jste zvolili při instalaci serveru) a jméno serveru. Dole nenápadné zaškrtávátko, že se chcete připojit k serveru. Jakkoliv zní jednoduše v případě nějakých problémů toto zaškrtávátko odškrtnout a v klidu pokračovat dál, nedělejte to. Instalace jde sice i zpětně "opravit", ale dá to práci. Takže vyplním jméno, server a klikám OK.

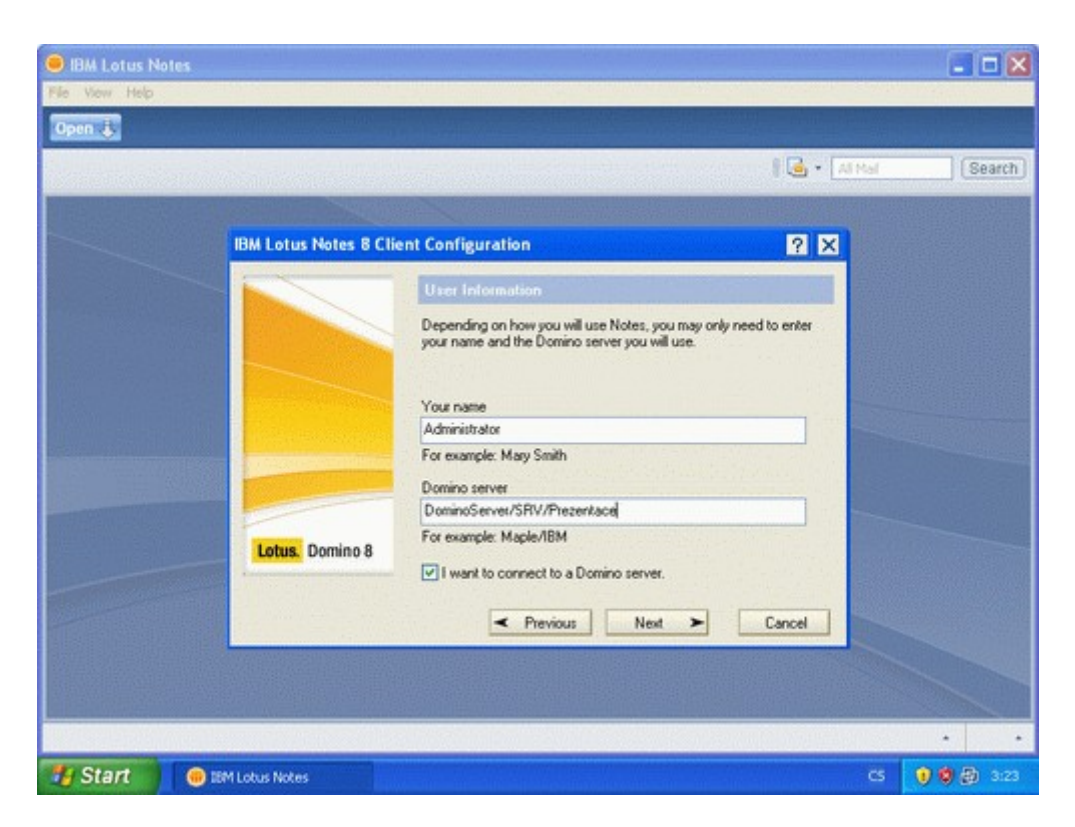

Pokud se neshoduje jméno serveru s jeho doménovým jménem, tak se objeví další obrazovka - jak se chcete připojit k serveru. Volíme pomocí sítě LAN a v další obrazovce vybíráme protokol TCPIP a zadáváme IP adresu (nebo doménové jméno) serveru. Pokud se nás za chvíli klient zeptal na heslo tak je vše správně a mělo by pokračovat dál. Pokud se kdekoliv zasekne, zkuste znovu, případně klienta ukončete a ještě jednou.

Další cesta je snadná, jenom potvrdit předvolené hodnoty, hlavně aby to po nás nic dalšího nechtělo. Ve finále nás bude čekat "Welcome page" v nějaké hezké podobě.

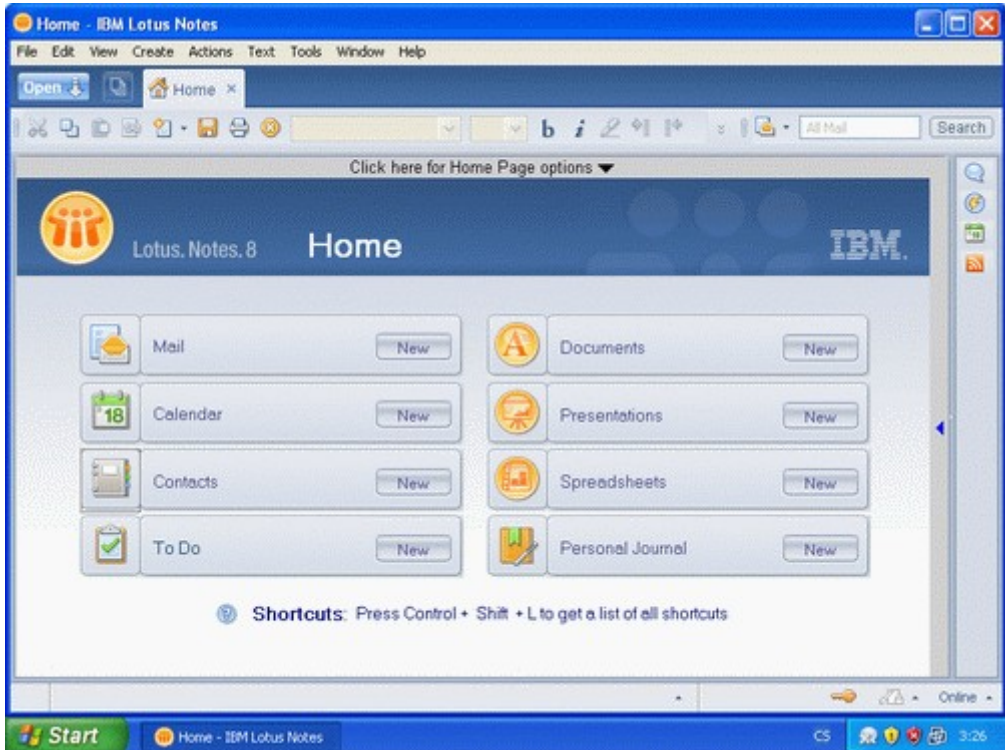

Uff, tak to by bylo, ale co to tady vlastně teď mám? Důležité pro nás, jako administrátora, jsou tři věci - kde si změním heslo, jak si donastavím klienta a k čemu jsou pracoviště.

Od začátku - heslo. Je to jednoduché, menu File, Security, User Security. Chtít to po nás bude stávající heslo a pak už nás čeká ohromná obrazovka, shrnující bezpečnost v LN.

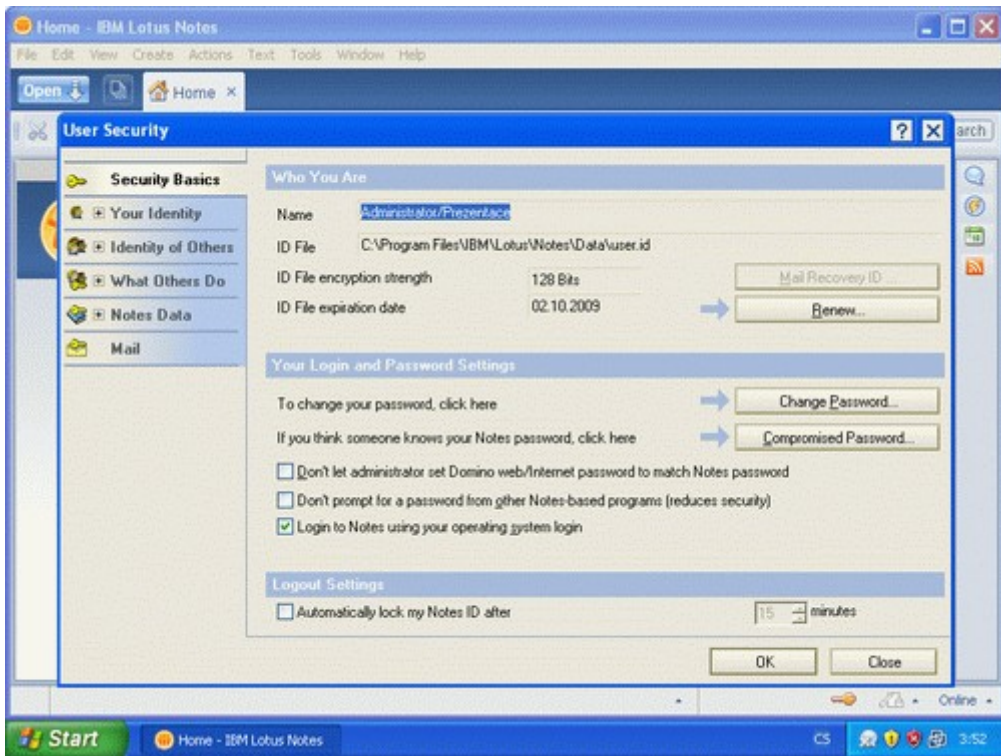

Hned na první záložce je tlačítko Change password, které zrovna hledáme. Věci týkající se expirace ID nebo možného zcizení hesla nás teprve budou čekat. Zajímavé jsou i další záložky - Your name, kde si uživatel sám může zažádat o změnu jména; What other do, kde se dá nastavit jaké oprávnění dáte jiným uživatelům k jednotlivým akcím (což je jedna z nejdůležitějších bezpečnostních záložek, ale budeme to nastavovat hromadně v rámci politik nastavení serveru); Notes Data, kde se dá nastavit zda se mají šifrovat lokální databáze a můžete si vytvářet vlastní šifrovací klíče pro dokumenty a konečně záložka Mail, kde je nastavení šifrování emailů.

Otázka druhá, jak si donastavím klienta. Opět menu File, Preference (ve verzích předchozích ještě User Preference). Tady je možné nastavit snad úplně všechno - zda se mají automaticky ukládat dokumenty, zda dvojitý poklik pravým tlačítkem myši zavře okno (výborná věc), záložka Notes ports, kde se dají zakázat nepotřebné porty (stačí jenom TCPIP) a případně trasovat spojení k serveru v případě problémů.

Otázka třetí - k čemu jsou pracoviště? Pracoviště je určeno pro jednoduchou změnu chování klienta - přepnutí uživatele, jeho emailové schránky, rozdílný způsob replikace v různých místech. Z uživatelského hlediska se jedná o nápis v pravém spodním rohu (Online), kam se dá kliknout a nabídnout se všechna pracoviště. Jejich změna probíhá v lokální adresní knize (soubor names.nsf nebo kliknout na ikonu Contacts na úvodní stránce a potom na položku Advanced, Locations). A co důležitého je možné tady nastavit?

#### • **Záložka Basics**

- typ Local Area Network nebo No Connection jsou nejčastější
- jméno pracoviště ať víte, co vybrat
- Internet mail address doplní se časem automaticky ze serveru, ale můžete ji předvyplnit
- Proxy configuration pokud používáte proxy a budete používat LN pro surfování na internetu

#### • **Záložka Servers**

- Home/mail server jméno vašeho domácího serveru
- Passthru server vyšší dívčí, takže k tomu se dostaneme v dalších kapitolách (a pokud máte jeden server tak to stejně nepoužijete)
- Catalog server na kterém serveru je katalogové databáze, která obsahuje seznam všech databází na serveru
- Directory server server na kterém je umístěna adresní kniha, většinou stejný jako váš domácí server

#### • **Záložka Ports**

- porty tady by mělo zůstat jenom TCPIP
- **Záložka Mail**
	- File location buď na serveru (standardní nastavení) nebo lokálně, což má výhodu odlehčení zátěže serveru, ale vyžaduje správně nastavenou replikaci dat ze serveru
	- Mail file cesta k souboru pošty v rámci datového adresáře. Pokud máte pro každého uživatele jiné pracoviště, tak tady musí mít každý zadaný správný soubor. A pokud si uživatelé stěžují že nemohou přeposílat zprávy, tak je chyba tady v tom poli
	- Domino mail domain stejná doména jako u Domino serveru (nemá nic společného s tou internetovou)
	- Internet domain tak to je ta internetová, nicméně nemusí být nutná
	- Recipient name type-ahead jak se mají doplňovat jména příjemců zda jenom z lokálního seznamu nebo i ze serverového
	- Activate recipient type-ahead kdy k dohledání jména má dojít
	- Recipient name lookup zda se má skončit při první shodě nebo hledat dál a dát na výběr
	- Mail adressing (pouze pokud je File location na local) udává, kde se má dohledat adresa příjemců na základě jména, zda na vašem počítači nebo až na serveru
	- Send outgoing mail jak se mají emaily odesílat buď pomocí Domino serveru (na klientovi není potřeba nic dalšího nastavovat) nebo přímo (a potom je potřeba nastavit SMTP účet v pohledu Accounts)
	- Format for messages MIME, jiný snad v dnešní době ani nemá smysl (a hlavně pro jiný potom nefunguje elektronický podpis)
	- Transfer outgoing mail if (opět jenom pro lokální schránku) počet zpráv po kterých dojde k odeslání na server
- **Záložka Internet browser** jaký prohlížeč se má použít po kliknutí na internetový odkaz
- **Záložka Replication** nastavuje zda se má automaticky replikovat, kdy a jak často. A pro důležité databáze (které to jsou si volí uživatel) to může být i častěji
- **Záložka Advanced** tady je asi jediné důležité nastavení User ID to switch to, které nastavuje na jaký ID soubor se má klient přepnout při změně pracoviště.

Ti, kteří už Lotusy viděli někdy v historii znají i pracovní plochu, která má záložky a na nich tlačítka jednotlivých aplikací. K tomu stačí v levém panelu záložek vybrat záložka Applications a zde je Workspace. A pokud se vám líbí a chcete jí používat standardně, tak na tuto záložku klikněte pravým tlačítkem a zvolte Set as homepage.

Tak to bychom měli - fungující klient před námi, víme jak změnit heslo, doladit si klienta k obrazu svému a k čemu jsou pracoviště, pomocí kterých jde jednoduše přepínat mezi naším administrátorským ID a obyčejným uživatelským (ano, i tady se doporučuje mít dvě identity). Zbývá poslední krok - pustit toho administrátora. Docílit toho můžeme buď ikonkou na levém panelu nebo pomocí ikony na ploše. A pak už se jenom kochat tou spoustou záložek, které se před námi otevřou. Ale o nich až příště.

Stejně jako minule - sem s otázkami, co je nejasného, co chybí?

1. Myra (01.02.2008 14:36:08 CET)

Vycerpavajici :-)

Btw, chystas nejaky clanek o notes.ini?

2. Martin (02.02.2008 19:00:36 CET)

Co konkrétně o notes.ini? Co vše v něm nastavit nebo že existuje?

3. Myra (18.02.2008 10:22:15 CET)

Uvitala bych seznam nejpouzivanejsich parametru, co znamenaji, pripadne jak je optimalne nastavit.

### **Nastavení serveru**

A je to tady, máme nainstalovaný server i klienta a čeká nás jediné. To co nějak samo o sobě nyní funguje vyladit o kousek víc aby to fungovalo tak jak chceme.

Krok první je spuštění administračního klienta. Možností máme více, využít můžeme ikonu na ploše, ikonu Domino Administrator v levém panelu s ikonami v plném klientovi nebo pomocí webového rozhraní na adrese [http://server/webadmin.nsf.](http://server/webadmin.nsf) Ano, pro tu poslední variantu jsme nemuseli instalovat klienta na svůj počítač a většinu administrace bychom pomocí něj zvládli. Dokonce si v dnešní době troufnu říct, že webový klient toho umí víc než ten plný klient (třeba zobrazení klíčových informací o serveru pěkně pohromadě, možnost náhledu na běžící služby v MS Windows a další), ale jednu věc neumí - registrovat další lidi bez využití certifikační autority. A to je kámen úrazu, kvůli kterému musíme jeden jediný krok provést v plném administrátorovi a vše ostatní můžeme dělat v tom webovém. Poslední informace na závěr - administrátor není v české verzi, narozdíl od klienta i návrháře.

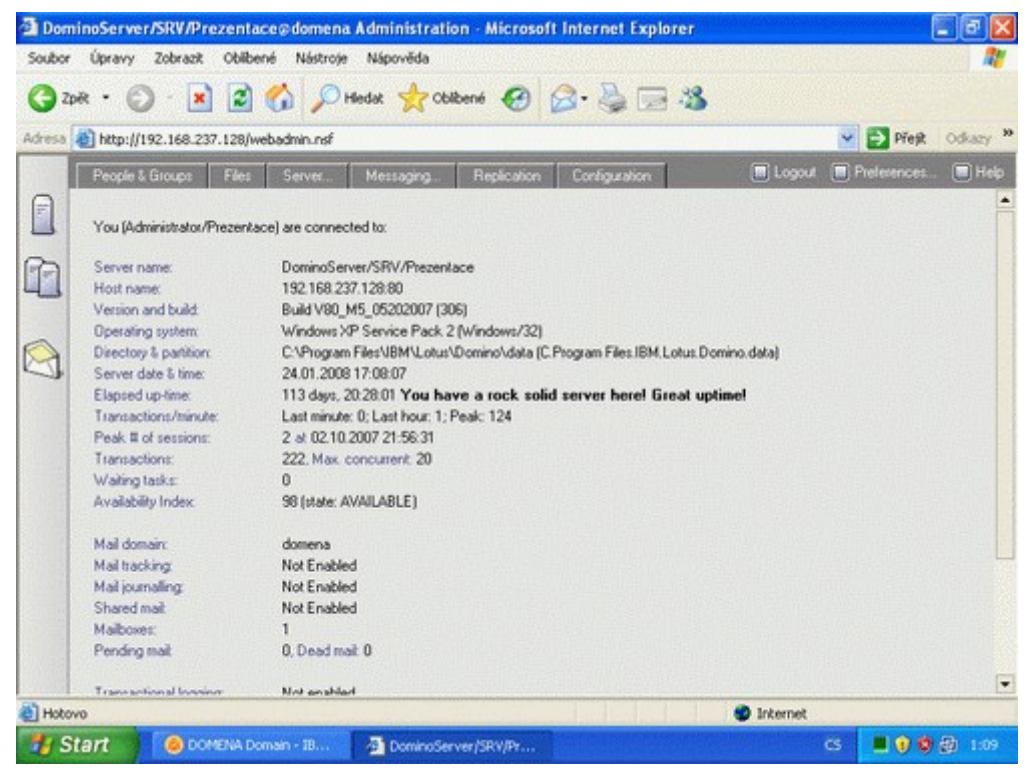

Po spuštění administrátora (a po zavření případného uvítacího okna, které se otevře při prvním spuštění) před sebou máme něco podobného jako na obrázku. Nyní je nejdůležitější zkontrolovat, že jsme připojení ke správnému serveru, abychom si nehráli na serveru produkčním případně na svém lokálním počítači. Kontrola je jednoduchá - jméno serveru je napsáno nahoře (tedy né úplně, ale o kousek níž). Pokud tam není ten, který si představujete tak zvolte menu File a Open server a vyberte (případně napište) jméno svého serveru a vše by mělo být v pořádku.

Ta spousta záložek nahoře zobrazuje potřebné informace se zaměřením na jednotlivé činnosti a v podstatě zobrazuje informace z různých databází Lotus Notes. Tou nejdůležitější je Domino

Directory (se souborovým názvem names.nsf), přičemž všechny změny a nastavení je možné provést jak přímo v této databázi tak pomocí administračního klienta. Pro nás bude dnes nejdůležitější záložka poslední - Configuration.

Informace v této záložce jsou rozděleny do několika sekcí, každá z nich do dalších podsekcí a některé se opakují. Spousta věcí je navíc potřeba nastavit na více místech a na žádné nezapomenout. Doufám, že se mi vás konečně podařilo vystrašit :-) Může to znít hrozně, zase na druhou stranu je to díky tomu neuvěřitelně flexibilní a možné nastavit dle specifik každé organizace.

Začneme hned od shora - Current Server Document. Na první záložce je informací spousta, změnit ovšem doporučuji jediné pole - Automatically restart server after fault. To zajistí, aby když se serveru něco stane tak aby se znovu spustil. Jak uvádějí další pole, tak přitom může poslat někomu email a hlavně se dá nastavit, kdy se má o start přestat pokoušet. Přeci jenom kdyby vždy naběhl a zase spadl tak to moc smyslu nemá.

Bezpečnosti se věnuje další záložka a je to záložka hutná, jedna z nejhorších a nejhůře vysvětlitelných administrátorům. Levá polovina horní tabulky nastavuje práva administrátorů, pravá vývojářů. Popisek u každého pole (po kliknutí na název před polem) je relativně popisný, tak jenom pár informací. Full access administrator je pro uvedení administrátorů, kteří mají maximální práva a dostanou se do všech databází bez ohledu na nastavení přístupových práv. Má to jediný háček, nefunguje to neustále, ale musí si to administrátor vždy zapnout v menu Administration, položka Full Access administration v administračním klientovi. Ve vývojářské části je otázkou, co vše vývojářům umožnit. Osobně bych je nedával do pole "Run unrestricted methods", což jim dovolí (hlavně) zapisovat na disk serveru. Vždy je lepší podepsat databázi po nasazení ID administrátora a mít tak trochu jistotu, co se na něm děje. Stejně tak položky "Sign to run on behalf of someone else" mohou být zrádné, vývojář si tak může nastavit, aby se agent, kterého napsal, pustil pod identitou někoho jiného a získal tak vyšší práva než má on sám. Zase na druhou stranu jako administrátor nikdy nezkontrolujete co ten vývojář vlastně naprogramoval a musíte mu věřit, takže by se řeklo, že je to jedno.

V položce Security settings se už dnes (dříve ty možnosti byly hodně striktní) dá zvolit položka "Enforce key checking for Notes users and Domino servers listed in trusted directories only" v poli "Compare public keys", která zajistí při přístupu uživatele či serveru kontrolu jeho veřejných klíčů a podstrčeným ID, které se shoduje ve jméně ale nikoliv v klíči, přístup nedovolí. Stejně tak je možné povolit položku "Check passwords on Notes IDs", která umožní přístup pouze ID s posledním platným heslem (hash hesla je uložen v dokumentu uživatele).

Konečně v sekci Server access je potřeba vyplnit skupinu do pole "Not access server" a následně (nebo předtím) skupinu se stejným jménem vytvořit a nastavit jí jako "Deny List only". Stejně tak se přimlouvám pro uvedení pouze vybraných lidí v poli "Create new databases" a "Create new replicas", aby na serveru nemohl zakládat databáze každý a dělat tam pěkný bordýlek, ve kterém se nikdo nevyzná.

Všechny ostatní možnosti se hodí, ale nejsou potřeba nastavovat vždy. A o sekci Passthru use si povíme někdy v budoucnu.

Na záložce Ports je zapotřebí si důkladně všimnout polí "Notes networks" a "Net address". V tom druhém musí být platná adresa serveru (ať už pomocí IP adresy nebo doménového jména) a o použití si řekneme za chvíli, při nastavování posílání pošty.

V podzáložce Internet ports doporučuji u všech portů povolit "Enforce server access", což bude mít za následek respektování skupiny "Not access server" na všech portech (normálně se totiž v potaz nebere). A pak zakázat porty, které používat nebudete.

No a to by v server dokumentu stačilo, takže uložit a přepínáme se do další sekce v levém menu - Messaging. Posílání pošty lze nastavit několika způsoby, ale zmíním se pouze o dvou z nich - tom úplně jednoduchém a tom o kousek složitějším, ale mnohdy vhodnějším. Nejjedodušší nastavení je použití pole "Relay host" v položce "Messaging settings". Zde se zadá jméno serveru na které se budou veškeré emaily relayovat a vše je vyřešeno. Toto ovšem nemusí platit pro složité implementace, kde je požadavek na předávání pošty mezi jednotlivými servery z nichž jeden je zodpovědný za odesílání do internetu. Pro tento způsob se použije varianta o kousek složitější.

V menu Domains vytvoříme novou doménu u které jako typ zvolíme Foreign SMTP domain. Pak se přepneme na záložku Routing, do pole "Internet domain" zadáme "\*.\*", což znamená všechny internetové domény. Pokud byste chtěli konkrétní internetovou doménu routoveat přes jiný server, tak do tohoto pole vyplníte jméno konkrétní domény, třeba "gmail.com". V poli "Domain name" (napravo od předchozího pole) zadáme smyšlené jméno domény, většinou se používá něco ve tvaru "All\_Internet\_Hosts". V každém případě si toho jméno musíme zapamatovat. Dokumentu uložíme a zavřeme a přepneme se do pohledu Connections, kde vytvoříme nový dokument spojení. Jako "Connection type" zvolíme SMTP, do pole Destination server vyplníme neexistující jméno serveru (říkal jsem, že spousta nastavení není logických) a do Destination domain vyplníme jméno domény, kterou jsme napsali do dokumentu domény. Pokud se mají emaily odesílat přímo do internetu tak je to vše, pokud na konkrétní relay server tak jeho adresu uvedeme do pole "SMTP MTA Relay host". Potom se přepneme na záložku Replication, kde zkontrolujeme, že replikace je zakázáná a Routing task je Mail routing (nikoliv SMTP mail routing, které by lákalo použít). Na záložce Schedule ještě zkontrolovat, že poběží vždy (od 00:00 do 23:59) s tím, že Repeat interval můžeme nechat na hodnotě 360minut. Uložit, zavřít a pošta by nám (poté co si server uvědomí po pár minutách změnu) měla začít chodit jak chceme.

Aby Domino vědělo, pro jaké domény poštu z venku přijímat, tak je třeba vytvořit ještě jeden dokument domény. Tentokrát její typ zvolíme Global domain, vymyslíme jméno (je to jedno), v poli Global domain role zvolíme SMTP (první položka) a přepneme se na záložku Conversion, kde v poli Local primary internet domain napíšeme jméno internetové domény (firma.cz) a v poli Alternate Internet domain aliases můžeme dopsat všechny další domény, oddělené novým řádkem. V poli Internet address lookup zvolíme Enabled, což znamená, že server při odesílání emailu (jasně, psal jsem, že se tím řídí pro koho se pošta přijímá) se podívá do uživatelského dokumentu jaká je jeho emailová adresa, kterou má připojit k emailu.

Tím jsme vyřešili posílání pošty směrem ven, ale co posílání pošty uvnitř organizace v případě, že máme více Domino serverů? V tom případě se pošta řídí polem "Notes network" v server

dokumentu. Pokud mají všechny servery stejné Notes network tak pošta chodí přímo mezi nimi a pro zjištění IP adresy serveru se použije pole "Net address" v server dokumentu. Pokud se notes network (někdy také označované jako NNN) liší, tak je potřeba, aby mezi jednotlivými servery existovaly Connection dokumenty. Servery si potom samy spočítají nejlepší (nebo jedinou možnou v případě hub-spoke varianty) cestu a poštu předávají mezi jednotlivými servery. Nastavení takových connection dokumentů je stejné jako u replikace, takže přeskočíme rovnou k replikaci.

Spojení mezi servery pro replikaci se může nastavit v pohledu Connections, ve kterém už jsme, případně se přepnout do položky Replication v levém menu a tady nám to ukáže to samé. Pokud máte pocit, že dokumentů spojení vidíte málo tak to může být způsobeno faktem, že klient automaticky skočí na první dokument spojení pro server, který máme otevřený. U nového dokumentu spojení jako typ necháme "Local area network", zkontrolujeme jméno zdrojového a cílového serveru a port, po kterém se komunikuje (vybírá se pomocí tlačítka). Domény můžeme nechat prázdné, servery jsou uvnitř organizace většinou ve stejné doméně, v poli "Optional network address" uvedeme IP adresu cílového serveru. Na záložce Replication vybereme Replication type (Pull push říká, že celou operaci zajišťuje zdrojový server, při Pull Pull zdrojový server stáhne data a řekne druhému serveru, aby si nyní stáhl data on, u ostatních možností se provede pouze "poloviční" replikace). Zadáme, které adresáře, případně konkrétní databáze se mají replikovat a které naopak nemají. Pokud nám jde i o posílání pošty tak zkontrolujeme, že v poli "Routing task" je uvedeno Mail routing a v dalším poli po kolika emailech dojde k přenosu na druhý server. Na záložce Schedule zvolíme kdy má ke komunikaci docházet a jak často. Přičemž jak často platí pro replikaci a pro posílání mailů pouze v případě, že jsme nastavili vyšší počet emailů, po kterých má k přenosu dojít. V tom případě se tyto dvě hodnoty kombinují - pokud dřív dojde k nashromáždění dostatečného počtu emailů tak dojde k jejich odeslání, pokud dřív uplyne určený čas tak se odešle to co zrovna je.

Osobně u nastavení replikací preferuji hub-spoke řešení, kdy jeden server je zodpovědný za komunikaci mezi ostatními servery a stačí tak na jednom místě kontrolovat, zda se replikují databáze, případně posílá pošta. Pokud totiž nastavíte spojení všichni se všemi tak servery neustále s někým komunikují a mnohdy už ani nevědí co mají přenášet. Stejně tak se zamyslete nad tím, jak často replikovat. Osobně si myslím, že každou hodinu dostačuje, u jednoho klienta jsem viděl replikaci každou minutu, přičemž tak rychle žádné dokumenty nevznikaly takže to bylo relativně zbytečné. A navíc - pokud někdy potřebujete zreplikovat okamžitě, tak je lepší zadat jeden příkaz na serveru (jaký si povíme příště) než se spoléhat na to, že server replikuje každou minutu.

To jsme nastavili bezpečnost, posílání pošty, replikaci databází a měl bych se zmínit ještě o nastavení webu. I ten má dvě varianty, tu jednodušší (která je standardně zapnutá a o které budu mluvit i já) a ta "složitější", která je trochu flexibilnější. Nicméně zpět k té jednoduché. Vše se nastavuje v server dokumentu (v tom, co jsme dnes měnili jako první) na záložce "Internet protocols". Na podzáložce HTTP bych změnil jedinou věc - Home URL, kde uvedete databázi, kterou chcete otevřít když se zadá jenom jméno serveru. Většinou to bývá nějaký intranet nebo portálek, který si necháte vyvinout. Na podzáložce Domino Web Engine je toho ke změně víc. Většinou doporučuji změnit položku "Default regional locale" na "Server locale", což zajistí, že se formáty data a času zobrazují všem uživatelům stejně a sice tak, jak je nastaveno na serveru a nikoliv tak, jak mají nastaveno na svém počítači. V poli "Default character set" je potom ještě nutné uvést "Central European", aby se nám správně kódovala písmenka. To by skoro stačilo co se týká nastavení, teď jenom jak vytvořit další virtuální server nebo přesměrování jinam. K tomu slouží tlačítko "Create Web" v horní tlačítkové liště. Položka Virtual server slouží pro vytvoření dalšího virtuálního serveru na té samé fyzické mašině, kterému se bude otevírat jiná startovní stránka. A položka URL Mapping/Redirection slouží k tomu, aby se jednoduchá adresa ve tvaru <http://server/anketa>či něco podobného, uživatelsky přítulného, změnilo na <http://server/aplications/anketa.nsf/novaAnketa?OpenForm>či cokoliv, co programátoři potřebují. Na první záložce v tomto dokumentu se zvolí jako typ URL -> Redirection URL a na záložce Mapping v Incoming URL uveden /anketa/\* v Redirection URL pak /aplications/anketa.nsf/novaAnketa?OpenForm. Restartovat HTTP úlohu a mělo by to fungovat.

Na závěr této spousty informací ještě jedna. Když už jsme si pověděli o Domino Directory (names.nsf) tak které další soubory na tom serveru stojí za zkouknutí? Určitě je to log.nsf, kam se zaznamenává vše co se na serveru děje a to je místo, které by se mělo pravidelně kontrolovat zda se tam neobjeví nějaké informace o chybách. Dalším souborem je mail.box, kam se ukládají emaily než se odešlou a tady zjistíte, že se vám emaily neodesílají. Pak je ještě admin4.nsf, což je databáze administračního procesu, ve které jsou vidět veškeré úlohy, které někdy zpracuje administrační proces (takový hodný pomocník administrátora). Tedy většina toho, co jste po serveru chtěli a ještě se nestalo. Domino Domain Monitoring (ddm.nsf) databáze je takovou "nadstavbou" logové databáze (od verze 7), kde by měly být vypsány všechny chyby, které si nastavíte, že vás zajímají.

A to už by pro dnešek snad opravdu stačilo, sem s dotazy a nejastnostmi.

1. Dusko (28.02.2008 14:24:51 CET)

Zdravim predem dekuji za super serial, potrebuji poradit, nemohu se prihlasit do www administrace, mam trial a bezi mi na linuxu ( Ubuntu 7.10 ) s prihlasenim k serveru pomoci Notes neni problem.

2. Dusko (28.02.2008 14:58:14 CET)

.. jete abych to upresnil: url je  $\{Link\}$ 

otevre se mi autorizacni okno kde je napsano:

Enter username and password for "/" at "{  $Link$ }</u>

3. Martin (28.02.2008 15:03:26 CET)

Nejcasteji to byva spatne zadanym jmenem a heslem - jmeno bych zkusil zadat plne, tedy jmeno/certifikat. Pokud je problem u dodatecne vytvoreneho uctu (tedy ne ten, ktery byl vytvoren pri instalaci) tak to muze byt I tim, ze neni zadano webove heslo (to se muze lisit od notesoveho)

4. Dusko (28.02.2008 16:54:14 CET)

Pouzivam jmeno/certifikat (fullname) vygenerovany pri instalaci serveru, ucty zatim nevytvarim delam v tom 2 den :) Kdyz se podivam v Notes do ACL tak mam atributy:

User type: person

Access: Manager

V Effective Access vse zaskrtle krome prvni polozky "Full Access Administrator"

5. Martin (29.02.2008 16:07:16 CET)

Tak pak bych ještě zkusil otevřít adresu localhost/webadmin.nsf - při některém nastavení to přes ip adresu nefunguje, ale to jsem v tom povídání neměnil, v každém případě za pokus to stojí.

6. Světoběžník (02.03.2008 21:23:56 CET)

Není náhodou v ACL DB webadmin.nsf nějak omezen přístup na záložce Advanced? Např. pokud by v poli "Maximum Internet name and password" byla třeba hodnota "No Access"?

7. Dusko (03.03.2008 18:56:00 CET)

tak jsem Domino server nainstaloval znovu, jestli někde nedělám chybu, tentokrát na Debian ( lenny, na stable to nechodí ) všechno v pohodě, server nastartuje a na webadmin se nemůžu přihlásit končí to stránkou Error 401, zřejmě něco dělám špatně. co mám zadat do pole username: ?

Přes Lotus Notes nemám s přihlášením problém.

jinak díky za rady, ještě jednou pořádně prohlédnu ACL

A ještě dotaz z jiného soudku, dá se překlopit trial na ostrou verzi bez nutnosti reinstalace celého serveru ?

8. Vlada Zuzanek [web](http://www.cutisin.cz/) (04.03.2008 12:00:43 CET)

Zdravím možná do Irska,

Mám v poli Relay host adresu relay.iol.cz. Když jsem ji jenom testově vymazal, maily začali chodit na přímo k cílovému serveru. A to jsem ani nevytvářel popisované Foreign SMTP domain. Podle čeho se tedy Domino řídí? Chtěl bych totiž Domino nastavit, aby pouze odesílalo poštu ven. Příjem pošty totiž máme řešen přes jinou SMTP Gateway.

Jinak super. I přes to že s Dominem pracuji již nějakou dobu, stále se mám co učit.

9. Dusko (04.03.2008 14:11:44 CET)

Na webadmin se jiz prihlasim, chyba byla v nespravne konfiguraci pri instalaci serveru.

10.Martin (09.03.2008 19:35:05 CET)

@8 - pokud neudělám Foreign SMTP domain, tak pak budou odesílat přímo do internetu všechny servery, kombinace doménového a connection dokumentu je krásná v tom, že přesně určuje, který server posílá poštu kam (jde těch dokumentů udělat víc a v každém specifikovat jinou internetovou doménu a pošta tak ven může chodit přes různé servery dle cílových domén, nebo se tím pošta pro nějaké "interní" domény může přesměrovat na jiný server než je standardní SMTP server).

11.Michal (21.03.2008 15:52:12 CET)

Ahoj, muzes jeste dovysvetlit to nastaveni odesilani mailu pres SMTP? Proc je treba vytvaret Foreign SMTP Domain a ten souvisejici connection document. Kdyz prece na zalozce Router/SMTP nastavim "SMTP used when sending messages outside of the local internet domain:" na enabled a "Host name lookup" na DNS tak by mely maily odchazet taky, ne? Je fakt, ze jsem nedavno vymazal ty dokumenty, ktery popisujes a Domino nebylo schopny odeslat mail ven a posilalo to samo na sebe. Nejak mi unika vyznam, protoze mam servery, kde toto nastavene neni a funguje.

Diky

12.Martin (21.03.2008 16:41:08 CET)

Foreign SMTP dokument a connection dokumenty jsou třeba pokud máš síť třeba 3 serverů a chceš, aby do internetu posílal jeden konkrétní z nich. Co se týká toho Host name lookup tak to bych ani nepřenastavoval, respektive nikdy jsem to neměnil :)

## **Základní příkazy serveru**

Konečně (snad) se mi podaří napsat něco kratšího. Tentokráte to budou jenom základní příkazy, které můžete nabušit do konzole serveru a vypadat jako opravdoví znalci.

Na začátek ale jedna finta. Seznam příkazů je samozřejmě uveden v administrátorském helpu, vše krásně popsáno, ale kdo se s tím má hledat. A tak když víte, že byste něco chtěli, ale nevíte jak přesně příkaz zformulovat, tak není nic jednoduššího než v administračním klientovi v seznamu služeb kliknout pravým tlačítkem na službě, se kterou chcete něco provést a zvolit položku Tell.

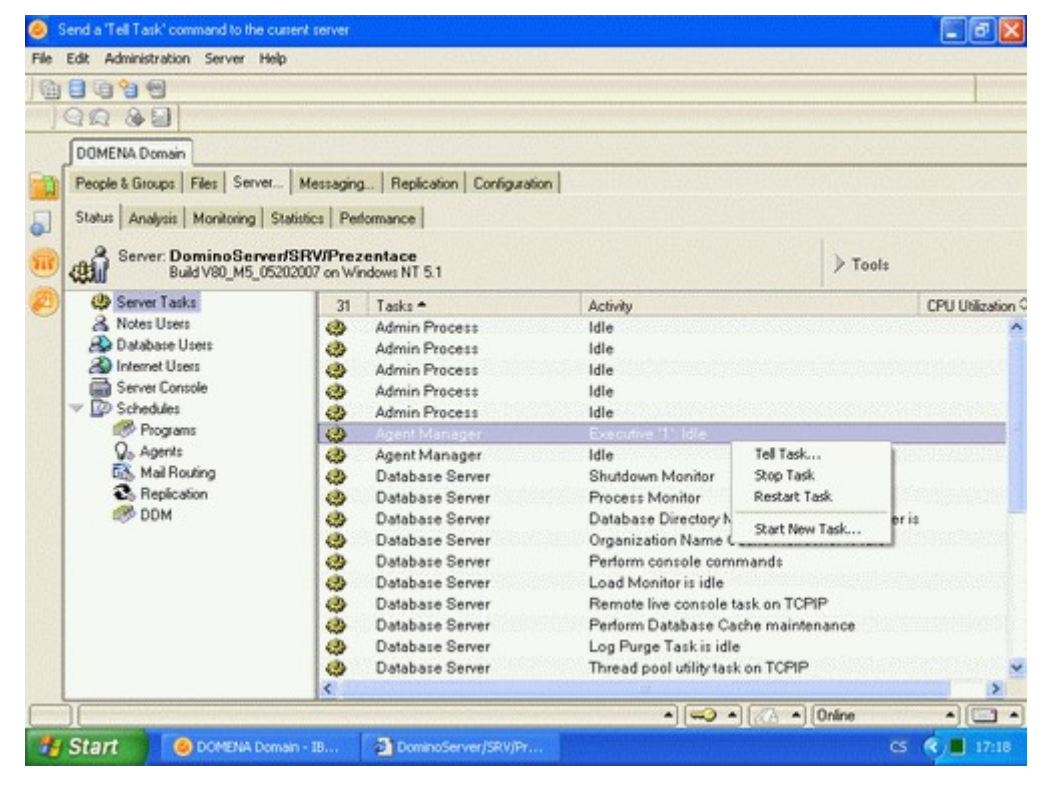

Otevře se nové okno, které se liší pro každou službu a nabízí všechny operace, které služba umí. Zaklikáte potřebné, zvolíte OK a rychle se přepnete na konzoli serveru, na které uvidíte, jaký nádherný příkaz je příště potřeba.

Teď k těm důležitým příkazům:

- help úplně "nejdůležitější", který vypíše seznam všech příkazů, které podporuje přímo server (tedy nikoliv příkazy pro jednotlivé služby serveru)
- restart server provede restart Domino serveru, tedy jeho vypnutí, 10 vteřin počká a znovu ho zapne. Většinou se to povede, ale občas holt ne.
- quit, exit vypne Domino server
- load *název úlohy* spustí úlohu serveru, úloze vždy odpovídá soubor stejného jména (s "n" na začátku) v programovém adresáři Domina
- tell *název služby příkaz* řekne konkrétní službě, co se po ní chce
- show tasks vypíše seznam běžících úloh
- show users vypíše seznam uživatelů, pokud se navíc doplní parametr debug, tak u uživatelů vypíše i jejich IP adresy, což se občas může hodit
- show server vypíše informace o serveru jak dlouho běží, jeho verzi, kolik mrtvých mailů je v mail.boxu a další spoustu informací
- show config *název proměnné* vypíše hodnotu proměnné z notes.ini (případně použijte \* pro vypsání všeho)
- set config *název proměnné hodnota* nastaví hodnotu v notes.ini, takže ho nemusíte otevírat ručně a psát do něj
- replicate *název serveru název databáze* provede replikaci s určeným serverem, pokud neuvedete databázi, tak zreplikuje vše. Tento příkaz se neřídí nastavením dokumentů spojení, takže může proreplikovat něco, co už se dlouho nereplikovalo nebo replikovat nemělo. K příkazu existují varianty pro replikaci jedním směrem - místo replicate zadejte pull nebo push, podle toho, kterým směrem chcete data dostat. Místo serveru můžete také použít název skupiny serverů a replikace proběhne se všemi z nich.
- route *název serveru* provede odeslání pošty pro určený server (platí pro LN cestu, nikoliv SMTP cestu)
- trace *název serveru* vyzkouší, zda je možné navázat spojení s jiným Domino serverem. Neuvěřitelně šikovný příkaz, když vám servery nekomunikují
- broadcast *text* pokud chcete uživatelům poslat zprávu, která se jim objeví ve stavovém pruhu (ten pruh dole, kam nikdo nekouká). Pokud na začátek textu vložíte znaky (!) tak se text zobrazí v dialogovém okně
- dbcache flush zařídí vyprázdnění cache se seznamem dat pro zapsání do databází. Ve spojení s dalším příkazem se používá, pokud chcete fyzicky z disku smazat databázi a nechce se vám vypínat server.
- drop all odpojí uživatele od serveru. Oni si za chvíli otevřou spojení znovu, takže to ani nepoznají, ale vy víte, kdo na serveru opravdu pracuje
- tell amgr show sched už konkrétní příkaz pro Agent Managera, který má za úkol spouštění agentů v databázích. Vypíše přehled pravidelně spouštěných agentů a časy, kdy budou spuštěni.
- tell amgr run "*jméno databáze*" '*jméno agenta'* spustí agenta s daným jménem v dané databázi. Všimněte si, že uvozovky se od sebe liší
- tell amgr cancel "*jméno databáze*" '*jméno agenta*' zastaví běh konkrétního agenta. Netýká se agentů, kteří se spouštějí z webu.
- tell adminp process new zprocesuje nové žádosti administračního procesu (tedy třeba přejmenování lidí, přesun databáze na jiný server, ...)

Jak to tak vypadá, tak těch základních moc není, dokonce jsem jich snad i uvedl více, než je opravdu nezbytné. Ale to je jedno, hrát si s nimi můžete a máte základ, který stojí za to se naučit. Většinu příkazů je navíc možné zkracovat, takže nemusíte vypisovat vše, ale pouze první písmena. Pravdou je, že když potom občas příkaz vyslovíte nahlas, tak se sami zastydíte, co to říkáte.

### **Práce s uživateli a skupinami**

Říká se, že administrátoři mají nejraději servery bez uživatelů a vývojářů, aby na nich nedocházelo k žádným změnám a v klidu a pohodě běžely. Potkat takový server se ovšem nedaří moc často, většina z nás na něm chtě nechtě musí trpět uživatele. Otázkou je, jak jim zakládat a rušit účty a vůbec dělat všechny věci, na které si mohou vzpomenout.

V Dominu si nejdříve musíme povědět něco o struktuře certifikátů. O těch jsme si už něco řekli a skončili u toho, že jejich správné vymyšlení může být půlkou úspěchu. Uživatele lze totiž pomocí certifikátů rozdělit do několika různých větví v organizaci, což zní lákavě, ale otázkou zní - podle čeho dělit? Mám uživatele dělit podle pobočky ve které pracují (co když přejíždějí z místa na místo), podle jejich oddělení (co když ho změní) nebo ještě dle něčeho jiného. Osobně si myslím, že u menších organizací moc nemá smysl uživatele dělit do různých certifikátů. Dělení podle poboček může pomoci, pokud pro každou pobočku budete chtít zpřístupnit nějakou sadu dokumentů, ale stejně tak se to dá řešit skupinami. Podle oddělení je to snad ještě horší, vzpomínám na klienta, u kterého HR měnilo názvy oddělení jednou měsíčně a administrátoři tyto změny s několika měsíčními zpožděními byli nuceni následovat. Nezáviděl jsem jim to tehdy.

Pro jednoduchost tedy zůstaňme s jedním certifikátem, který už máme vytvořen od instalace serveru. Soubor, ve kterém je na serveru uložen, má jméno cert.id. S tímto certifikátem lze dělat spoustu věcí, ale my začneme jeho zmigrováním do Certifikační autority. V administračním klientovi se přepneme na poslední záložku Configuration, zkontrolujeme, že máme vpravo rozbalenou lištu s nástroji a zvolíme Certification\Migrate certifier. Vyberete soubor s certifikátem, stisknete OK, zadáte heslo a je tu krásná, na druhý pohled jednoduchá, obrazovka.

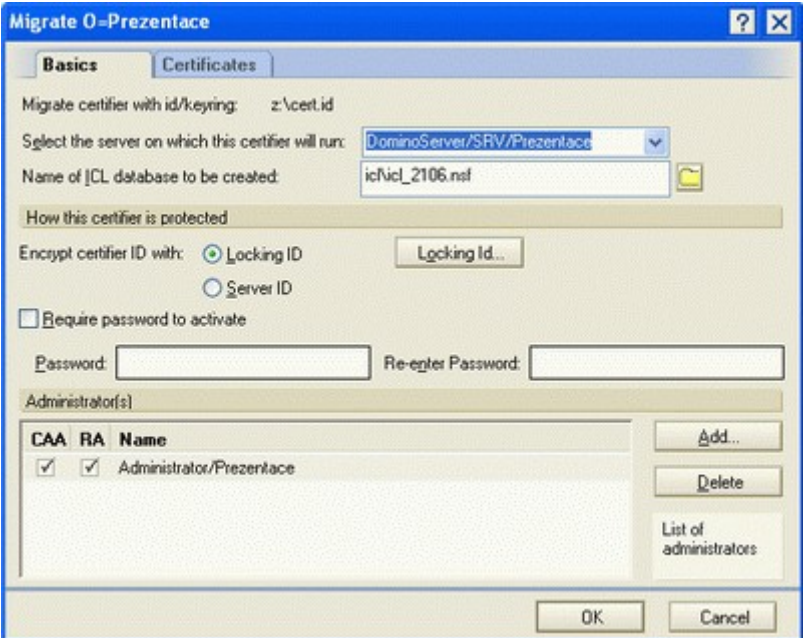

Server a jméno souboru můžete nechat beze změny, v poli Encrypt certifier ID with zvolte Server ID. Toto určuje, čím bude certifikát v databázi zašifrován, možnost vytvoření dalšího ID souboru a šifrování jím je samozřejmě dodatečným zabezpečním, které ovšem může přinést i zbytečnou

vícepráci. V poli Require password to activate můžete zadat heslo, které bude nutné zadat na konzoli serveru před možností registrace lidí, osobně tato pole nevyplňuji. V dalším poli s administrátory zadáte seznam všech lidí, kteří budou mít právo upravovat nastavení certifikátu (sloupeček CAA), a lidé, kteří budou mít právo registrovat pomocí certifikátu (RA). Pokud chcete registrovat lidi pomocí webového administrátora, tak do seznamu musíte přidat i jméno serveru (což ve verzi 8 jde pouze pomocí jeho ručního napsání). Na druhé záložce je nastavení doby, po kterou budou certifikáty standardně platné, toto nastavení změnit můžete, ale současně to není nutné. Dialog potvrďte a na konzoli serveru spusťte úlohu certifikační autority (příkazem load ca). Současně tuto úlohu musíte přidat i do notes.ini, aby docházelo k jejímu spouštění po každém startu serveru (řádek ServerTasks).

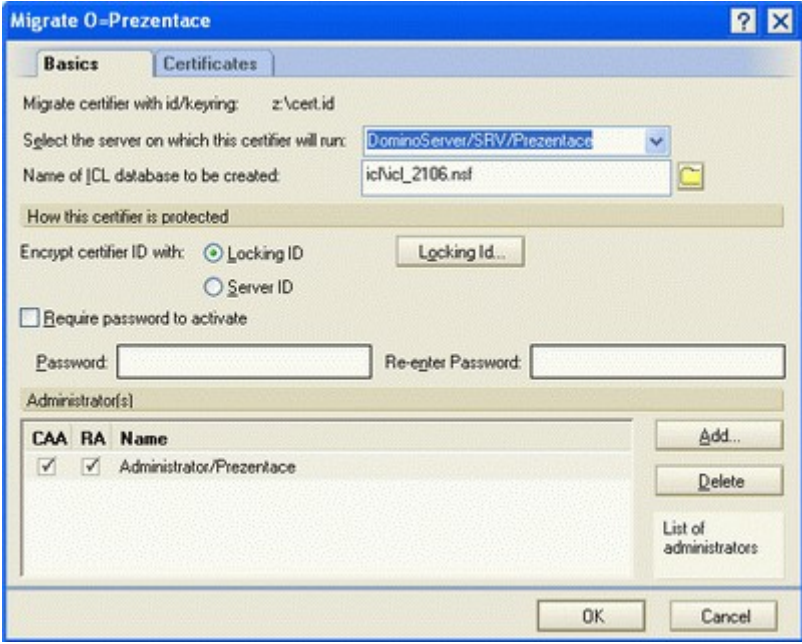

S certifikáty jdou dělat další kouzla - přidat do něj další jazyk, který bude možné používat pro pojmenovávání lidí (typicky se používá třeba pro japonské či ruské zapsání jména, stejně tak jde využít pro češtinu, ale po zkušenostech úplně nedoporučuji, lidé se potom při výběru nabízí dvakrát - jednou se jménem bez diakritiky - tím anglickým - a jednou jméno s diakritikou - to české. Problém je, že anglické jméno je pak ve formátu Prijmeni, Jmeno a to české naopak Jméno Příjmení); nebo u něj zapnout podporu obnovy hesel - a to dělat budeme.

Opět začneme na poslední záložce v administrátorovi a zvolíme Certification\Edit recovery information. Výběr certifikátu a je před námi další dialog.

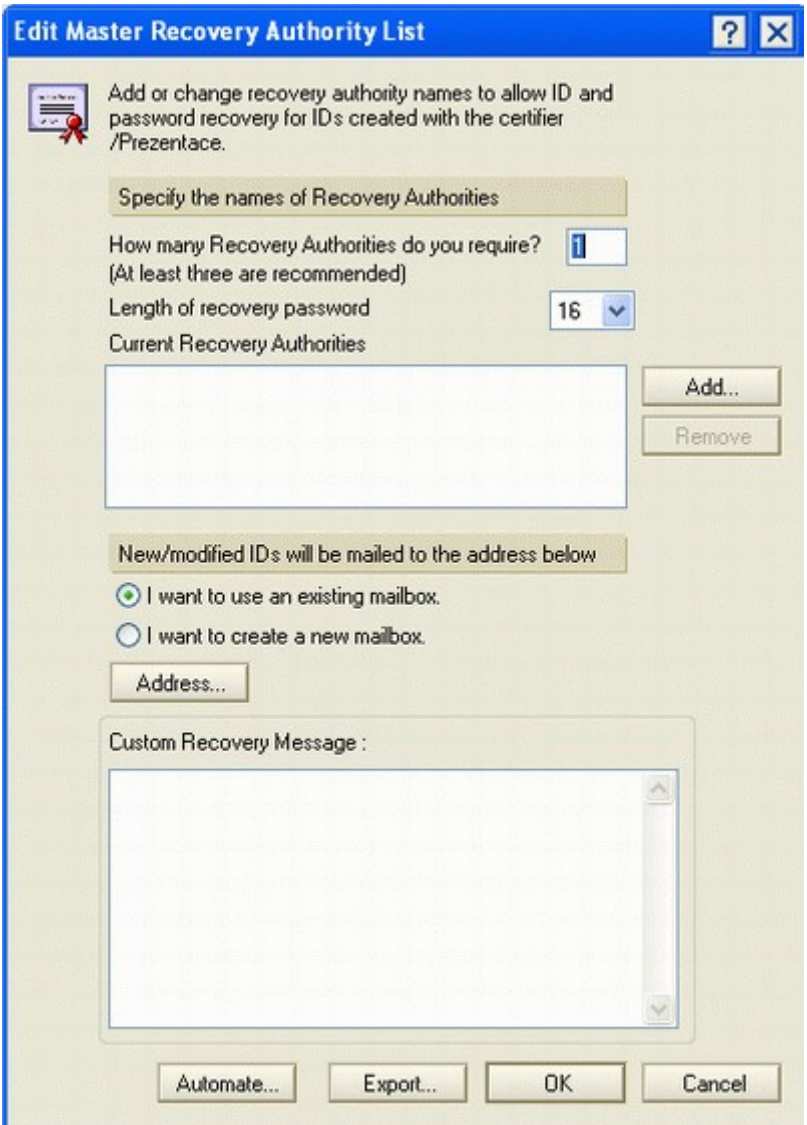

Ten je relativně jednoduchý - vybere se počet osob, které se musí sejít pro obnovu hesla (čím více tím sice lépe, ale současně pracněji), může se vybrat délka hesla (i když delší je lepší) a vyberete seznam lidí, kteří budou mít možnost heslo obnovit. Pod seznamem osob vyberete mail-in databázi, do které budou posílány zašifrované ID soubory (nebo vytvořit novou) a upravit hlášku, kterou uživatel při obnově hesla dostane. Celou operaci je vhodné provést před zakládáním uživatelů, ale pokud už jste je založili tak tlačítkem Export provede jejich "obeslání" se žádostí o zaslání obnovovacích informací (což jednoduše udělají stiskem tlačítka). Opět potvrdit dialog a je hotovo.

#### **Skupiny**

Skupiny jsou jednodušší, stačí se v administrátorovi přepnout na první záložku, otevřít pohled na skupiny a začít. Skupina má jméno, typ a členy. Typů je několik a mají svůj smysl - Deny List Only slouží pro omezení přístupu k serveru (a nezobrazují se po uložení mezi ostatními skupinami, ale až dole v pohledu Deny Access Groups; Servers Only může obsahovat jenom servery a můžete ji používat s některými příkazy na serveru; Mail Only pouze pro zasílání emailů; Access Control List Only pro nastavování přístupových práv (a nemělo by na ně jít posílat poštu) a Mixed pro vše ostatní. Jako členy můžete zadávat konkrétní jména (doporučení je používat plné jméno ve tvaru

Jméno Příjmení/Organizace) nebo ve formě certifikátů (\*/Organizace). A skupiny je samozřejmě možné navzájem vnořovat.

Pokud chcete skupinu přejmenovat (a je někde použitá) tak se doporučuje využít akci z menu Actions\Rename Group, která zajistí i přejmenování ve všech ACL či seznamu jmen.

#### **Uživatelé**

Práce s uživateli (většinou) není příliš složitá, ale věcí s nimi jde dělat výrazně víc než se skupinami. V první řadě je třeba je založit. Začínáme opět na první záložce, zvolíme People\Register v pravém pruhu nástrojů (což je něco jiného než tlačítko Add Person v pohledu), vybereme certifikační autoritu, stiskneme OK a je před námi tabulka, u které v první řadě zaškrtneme Advanced v levé spodní části.

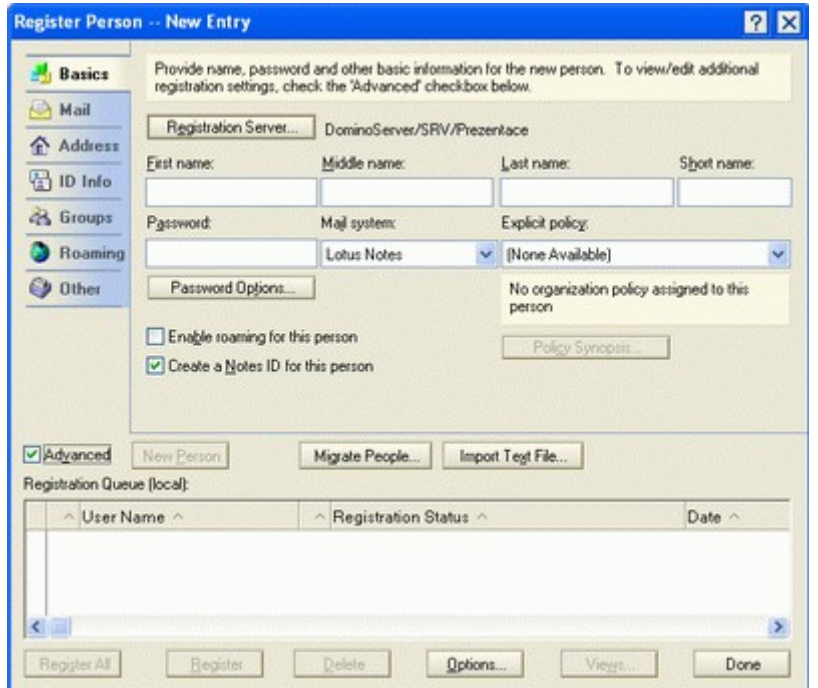

První políčka jsou jednoduchá - jméno, příjmení (doporučuji nepoužívat diakritiku, jakkoliv většina lidí říká, že vše funguje, tak problémy být mohou), výchozí heslo (navíc stiskneme tlačítko Password Options a v dialogu zaškrtneme nastavit internetové heslo) a přecházíme na záložku Mail. Tam je vše předvyplněno - jméno souboru, šablona, zkontrolujte jméno poštovního serveru, můžete zadat servery, kde se má rovnou vytvořit replika, nastavit práva uživatele ke schránce (Editor je tak akorát), nastavte, aby se soubor vytvořil na pozadí (ušetří vám to spoustu času), můžete nastavit omezení velikosti souboru. A další záložka.

Tam se nastaví "jenom" internetová adresa člověka (respektive se zkontroluje, zda je správně) a hurá dál. Na další záložce je důležité skoro vše - zkontrolovat jméno certifikátu, zda nepoužíváte jiný, zadáte datum, do kdy bude ID platné, jaká bude použitá délka klíče (delší je lepší, ale pozor na zpětnou kompatibilitu), nestaráte se o typ licence a zastavíte se až u pole, kam se má ID uložit. Do Domino Directory je pohodlné, ale nebezpečné, k souboru se mohou dostat další lidé a pokud znají

heslo (používáte jedno standardní) tak ho mohou zneužít. Pokud uložíte do souboru tak při instalaci klienta musíte zajistit, že ho máte k dispozici.

Na záložce Groups vyberete skupiny, kam chcete člověka rovnou zařadit a přejdete až na záložku Other, kde můžete zadat organizační jednotku (pokud máte dva Pavly Nováky a chcete je rozlišit), zadat alternativní jméno (pokud to ovšem certifikát umožňuje, což jsme nezapínali) nebo vybrat preferovaný jazyk (pokud jste na server instalovali Language pack, což jsme nedělali).

Pak už stačí zmáčknout zelenou fajfku, která údaje přesune do spodního okna a můžete zadat údaje o další osobě nebo stisknout tlačítko Register All a počkat, až se lidé zaregistrují. Samozřejmá je podpora účtů z jiných systémů nebo import dat z textového souboru (popis v nápovědě), čímž vytvoříte účty pro spoustu lidí snadno a rychle.

Když už máte uživatele vytvořeny, tak s nimi můžete dělat dvě základní věci - zrušit je nebo přejmenovat. Korektní zrušení je jednoduché - vyberete záznam osoby a stisknete tlačítko Delete Person, dialog se zeptá, zda chcete smazat i poštovní schránku a přidat skupinu do Terminate skupiny (samozřejmě) a pak už udělá vše sám.

Přejmenování je také jednoduché. Vyberete záznam osoby a vyberete akci People\Rename, v dialogu, který se objeví, vyberete Change Common Name, potvrdíte certifikát, platnost uživatelského ID a v dialogu přepíšete všechna jména, která potřebujete. Pak už jenom OK a zkontrolovat, že klient nahlásí, že vše je OK.

#### **Administrační proces**

Pokud máte při některých z výše uvedených akcí pocit, že to nic neudělalo, tak můžete mít pravdu. Většina operací totiž neprobíhá okamžitě, ale předávají se ke zpracování administračnímu procesu, který je v daných intervalech zpracovává. Zkontrolovat jak průběh konkrétní akce dopadl můžete zkontrolovat v databázi Admin4.nsf na serveru, pokud chcete vše popohnat tak na serveru zadáte příkaz tell adminp process new. Spousta administrátorů má pocit, že vše může udělat ručně výrazně rychleji než server, což sice může být pravda, ale server narozdíl od nich na nic nezapomene a nás to stojí míň práce. Takže se administračního procesu nebojte a koukejte ho využívat.

#### **Politiky**

S uživateli souvisí ještě jedna věc - jejich řízení pomocí politik. Ty se nastavují opět na první záložce v administrátorovi a sestávají ze dvou částí - politik a nastavení. Politika určuje, které nastavení se použije pro kterou skupinu uživatelů, a nastavení určuje, co se vlastně nastaví.

Politiky jsou dvou typů - organizační, které se nastavují na určitý certifikát (díky tomu by se mohlo vyplatit těch certifikátů udělat víc), a explicitní, které se ručně přidělí konkrétním uživatelům pomocí příslušné akce.

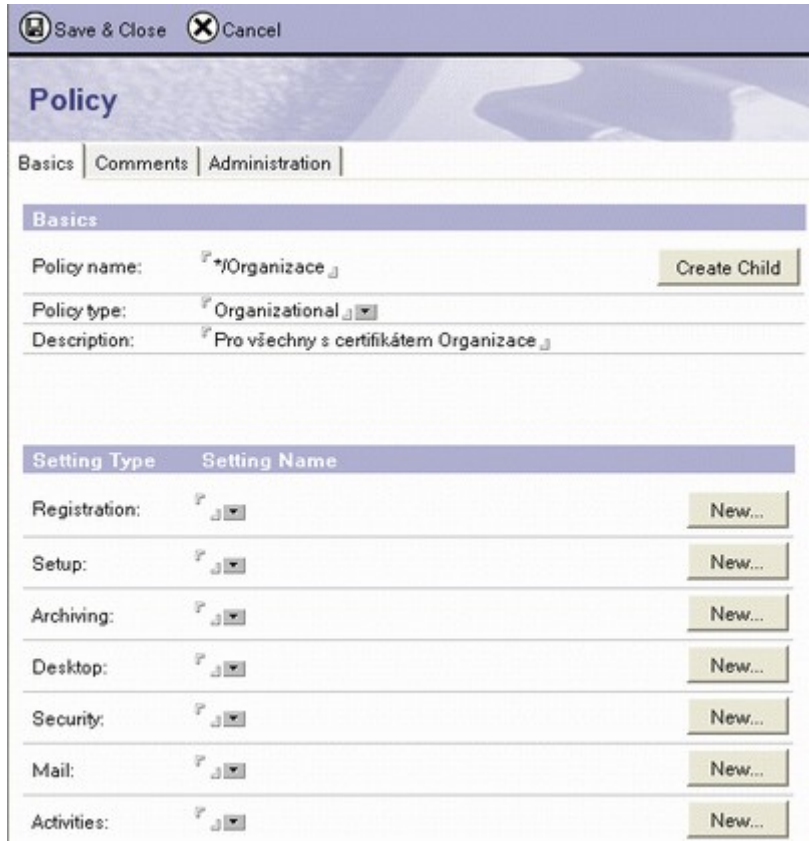

Nastavení jsou dvou druhů - ta, která se nastaví jen jednou (Registration, Setup) a ta zbývající, která se nastavují opakovaně. Pomocí různých typů nastavení můžete nastavit takřka cokoliv na dálku, já bych zmínil jenom pár věcí.

Security settings, které slouží k nastavení bezpečnosti, a v něm záložku Execution Control List, která nastavuje, kdo bude mít právo provádět jednotlivé akce. Když to nastavíte na začátku tak jste v pořádku, když si vzpomenete v půlce instalací, tak uživatelé budou muset potvrzovat, že souhlasí se změnu ECL, což je může trochu zmást.

Registration settings vám pro změnu přednastaví všechny věci, které musíte nastavit při registraci lidí, což vám může pár minut poté ušetřit. A v Desktop settings nastavíte veškeré předvolby, které byste uživatelům rádi změnili (stejně jako mnozí další doporučuji nastavit zavírání oken dvojklikem pravého tlačítka).

Při nastavování si dejte pozor na jednu věc - nastavení ve finále probíhá hrozně rychle, takže vše pečlivě odzkoušejte, ať uživatelům něco nenastavíte a oni nejsou zmateni. Skvělá je k tomu právě explicitní politika, kterou danému uživateli přiřadíte pomocí akce People\Assing Policy v okamžiku, kdy stojíte na záznamu člověka.

1. Pozor na OU při registraci uživatelů (21.02.2008 13:51:27 CET)

Pokud se při registraci uživatele zapíše ručně organizační jednotka (OU), která nebyla předtím registrována, takto vygenerované ID má problémy při přístupu na server. Pokud je OU zaregistrována, pak má vlastní certifikační ID, které by se mělo používat při registraci uživatelů do této OU. Při použití certifikačního ID OU při registraci uživatele je na záložce "Other" organizační jednotka již předvyplněna.

Název skupiny může být také v hierachickém tvaru (skupina/OU/O), což se pozitivně projeví např. v dialogu při výběru adresy po přepnutí "View by" z "List by Name" na "Notes name hierarchy" (zejména u rozsáhlejších struktur je to takový dobrý základ před doplňováním dalšího zatřídění podle "Corporate hierarchy"). Skupiny se neregistrují, takže to stačí zapsat přímo do názvu skupiny.

Při mazání uživatele se dříve automaticky přidávalo do "Deny Access Group" (dále jen DAG), v R8 už se ta skupina jmenuje "Terminate"?

Osobu (resp. její person dokument) před smazáním z names.nsf bývá dobré odzálohovat (aspoň zkopírováním přes clipboard do jiné DB). Do DAG od jisté doby raději přidávám ručně a píšu si na záložku "Comments" kdy, kdo a koho (případně proč) tam přidal. On se pak třeba šéf diví, proč se mu nabízí v adresním dialogu v nějaké skupině jméno osoby, která je už půl roku pryč a proč ještě není ze skupiny smazaná? Samozřejmě smazaná už je (víme kdy, kdo, atd. - mazání ze skupin a přidávání osoby do skupiny je lepší také okomentovat přímo ve skupině, což automatika bohužel nezajistí) a obvykle má skupinu na lokální replice, kterou dlouho nereplikoval. Kromě toho bývá osoba nějakou dobu ještě v provozu i po odchodu (např. pokud někdo přebírá její práci, pak kontroluje nové maily v její schránce a upozorňuje odesílatele na změnu osoby), takže v DAG se osoba ocitá ihned, ale k jejímu smazání dochází později.

2. Martin Humpolec [web](http://martinhumpolec.cz/) (21.02.2008 15:23:59 CET)

proč by měl být problém při ručním zápisu OU (neexistující ovšem)? Použil jsem to osobně několikrát a vždy ok.

3. Pozor na OU při registraci uživatelů (21.02.2008 16:46:14 CET)

Možná, že už je to opravené, ale v některé starší verzi to nefungovalo, resp. takto zaregistrovaný uživatel se nemohl dostat do své poštovní schránky ani do žádné DB na serveru. Hlásilo mu to něco jako chybný certifikát nebo něco takového (pokud si to dobře pamatuju). Možná to tenkrát nějak souviselo s nastavením nějakých bezpečnostních možností v server dokumentu. Pokud se zaregistrovala nejdřív OU a pak pod jejím certifikátem daný uživatel, bylo to bez problémů.

4. Světoběžník (21.02.2008 17:15:35 CET)

Pokud by bylo v server dokumentu zapnuté porovnávání veřejných klíčů proti klíčům uloženým v Domino Directory a organizační jednotky by nebyly registrovány (tzn. nebyly by jejich Certifier dokumenty v pohledu Certificates, takže by tam chyběly jejich klíče k porovnání), pak by to asi opravdu nefungovalo - klíč uživatele by nebylo s čím porovnávat, resp. by se je snažil porovnávat s něčím, co tam není (a mělo by být).

5. Martin (22.02.2008 12:31:22 CET)

@4 vždyť klíče se porovnávají s dokumentem člověka a tam jsou, to by mělo být OK. Stejně tak jako nadřízený certifikát je uveden ten kořenový, takže to neblbne ani při recertifikaci (vyzkoušeno minimálně na ND6 prakticky). Ví bůh :)

6. Martin Hansgut (22.02.2008 19:51:50 CET)

Ruční zápis OU při registraci uživatele jsem určitě používal ve verzi R5 a pravděpodobně i R4.6 a problém s tím určitě nebyl.

Jediné co mě napadá kde by mohl být problém je pokud je jednou OU/O celé jako certifikát a jednou OU/O kde je certifikát pouze O a obě varianty OU/O jsou shodné.

7. Světoběžník (25.02.2008 17:11:22 CET)

Dokud se člověk s nějakou chybou nesetká osobně, může samozřejmě tvrdit, že to vždycky fungovalo bez problémů. Což ovšem může znamenat pouze to, že se dosud nesetkal s tou "správnou" kombinací různých možností, která by to mohla způsobovat (např. kombinace určité verze klienta a určité verze serveru, možná nějaký problém způsobený překladem do různých jazykových mutací, provozem na různých OS, kdoví ...?)

Jinak tenhle seriál o administraci je výborný, klobouk dolů ...

8. Lokutus [web](http://lokutus.bloguje.cz/) (25.02.2008 17:11:34 CET)

Bylo by možno provázat všechny díly? Třeba na konci článku vypsat odkazy na starší díly... Takhle se to blbě hledá.

9. Martin (25.02.2008 17:20:23 CET)

Ono se to hledá celkem dobře, když člověk ví jak (a kdybych měl náladu trochu poupravit tu blogovou šablonu, tak by to bylo ještě lepší :-))

Ale jinak tady je odkaz jenom na tyhle povídání: { [Link](http://martinhumpolec.cz/A55BE2/Blog.nsf/archive?openview&title=?kola+administrace&sort=I&type=cat&cat=Lotus+Notes&cat2=?kola+administrace) }

# **Aplikace dodávané s LN**

Aplikace (a teď mluvím o jednotlivých databázích v Lotus Notes, nikoliv o omezené verzi Sametime či něčem podobném) dodávané společně s Lotus Notes jsou pro mnoho uživatelů takovým skrytým bonusem. Málokdo o nich totiž ví a většina lidí je překvapena, co vše vlastně dostávají v ceně a na co nemusejí poptávat partnery, aby jim to vyvinuli. Pravdou je, že postupem doby je těch databází tak nějak méně, spousta lidí vzpomíná na zlaté doby verze 4, kde bylo databází spousta a většina z nich byla opravdu užitečných. Ale i v dnešní době se hodí to, co je "zadarmo".

Díky tomu, že většina lidí staví rovnítko mezi Lotus Notes a poštovní systém, tak tady nebudu mluvit o poštovní šabloně. Vlastně jenom krátká zmínka - do verze 7 (včetně) existovaly asi tři různé verze poštovní schránky, které se z uživatelova pohledu moc nelišily, ale vevnitř byly jiné a nasazovaly se pro jiné účely. Od verze 8 už je verze naštěstí jenom jedna.

Rezervační databáze bývá nasazována relativně často. Díky ní je možné rezervovat veškeré prostředky ve společnosti, od projektorů přes zasedací místnosti až třeba po auta. Vlastní používání je z pohledu uživatele dost jednoduché, když plánuje schůzku tak do speciálního pole vybere co bude potřebovat a vše se zarezervuje. Z hlediska administrátora je práce trochu víc, nejdůležitější je totiž správně rozmyslet strukturu a pojmenování zdrojů, které částečně kopíruje strukturu certifikátů u uživatelů. Když se to navrhne špatně tak jsou uživatelé zmatení, pokud je vše správně tak mohou být nadšení.

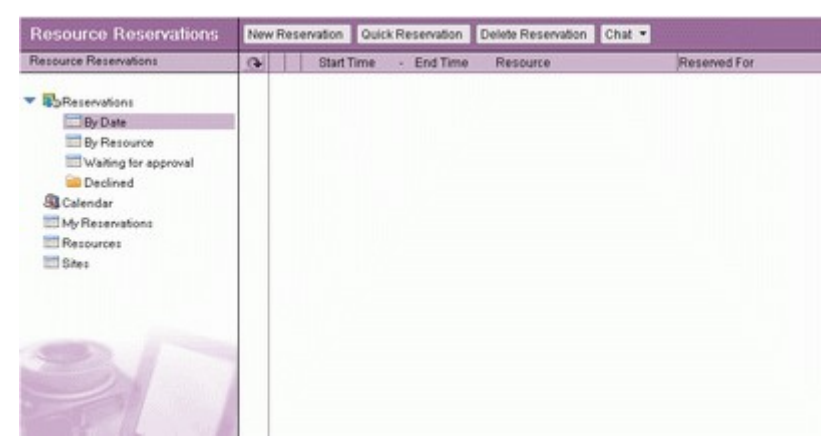

Dalších pět aplikací se navzájem částečně překrývá a záleží vždy na uživatelích, která se vybere. Jedná se o Diskuzní databázi, která slouží pro jednoduché diskuze s možností stromového řazení příspěvků a jejich jednoduché kategorizace. Ze zkušenosti se dá říci, že použití je opravdu jednoduché, ale v okamžiku, kdy navzájem "diskutuje" 10 a více lidí z různých lokalit (zpoždění při replikaci) tak to chce správce takového fóra, který bude sekat slepé větve a informovat, že se to již někde vyřešilo. Ale pokud chcete rychle podiskutovat, je to asi nejlepší.

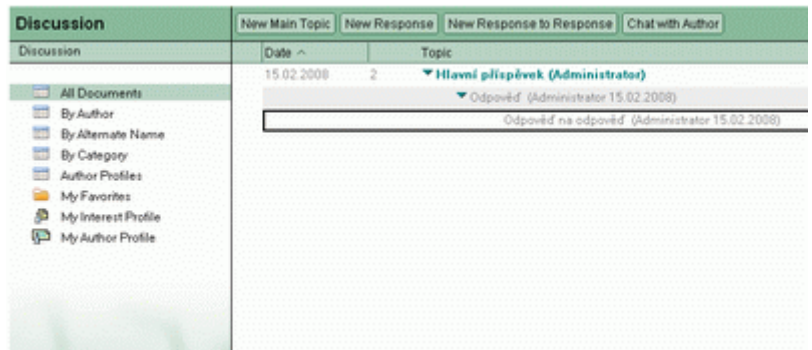

O kousek složitější je Knihovna dokumentů, která existuje dokonce ve třech verzích. Jedna úplně obyčejná, druhá s podporou Lotus SmartSuite a třetí s podporou MS Office. Pod podporou se myslí možnost mít příslušný dokument vložen přímo v LN dokumentu jako objekt, což vypadá velice efektně, ale na problémy se naráží při prohlížení na webu i při možném poškození dokumentu. Zkrátka a prostě doporučuji tu obyčejnou a dokumenty vkládat jako přílohy. Navíc v dnešní době, kdy je možné editovat dokument přímo, bez nutnosti jeho uložení na disk, upravení a vložení zpět není o čem diskutovat. Oproti Diskuzní databázi je zde možnost schvalování dokumentů a to jak sériovým tak paralelním schvalovacím cyklem, což se dá využít ve spoustě případů.

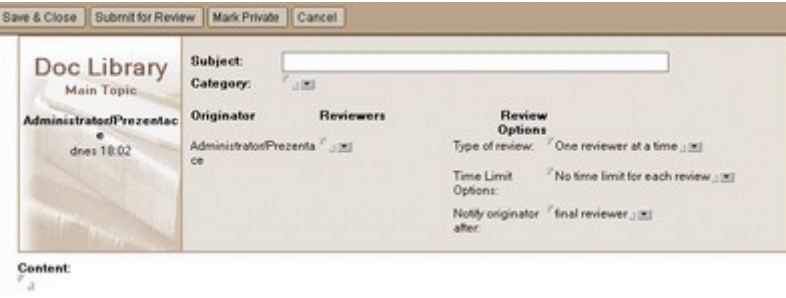

Poslední z této série je databáze TeamRoom, kterou je možné použít hlavně pro správu projektů. Narozdíl od těch předchozích to chce mít ale zkušené uživatele, jak na to člověk jenom rychle koukne tak zjistí, že vůbec netuší jak to celé použít. Osobně jsem to na jednom projektu zkoušel a se zákazníkem jsme měli problém se hlavně domluvit, jak to používat, co kdy a kde nastavit a co to znamená. Jinak je to krásné, každý dokument lze spojit s určitou etapou, přidělit týmu či konkrétním osobám nebo používat různé typy dokumentů. Možná kdyby se člověk zamyslel a dodržoval pravidla, tak by mohl být opravdu spokojen.

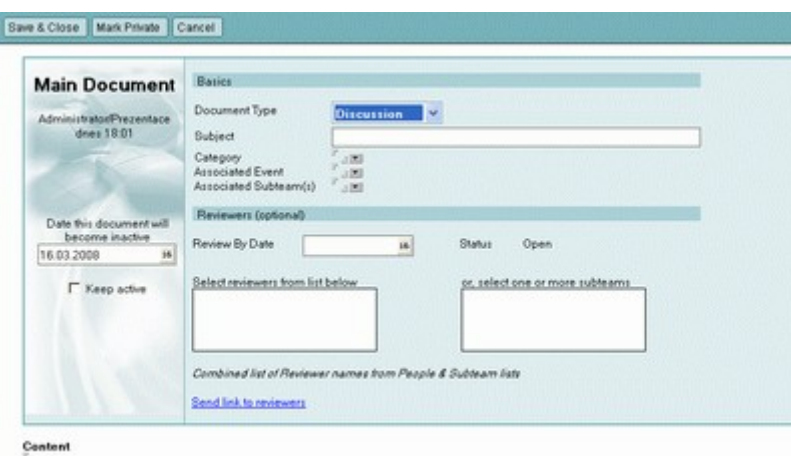

Journal, v české verzi nazvaný Deníkem, je databáze, která dřív vznikala na klientských počítačích sama a nikdo ji nikdy neotevřel. Český překlad je výstižný, v podstatě je to takový elektronický list na poznámky, na seznam věcí, které je třeba udělat, a určitě se vše dá využít na spoustu jiných věcí. Sám se přiznám, že jsem ho nikdy nepoužil a za celou dobu potkal jednoho člověka, který ho používal. Ale možná je lepší používat toto, než si psát poznámky a výkřiky do textového dokumentu, přestože to nemá tak krásné grafické rozhraní jako OneNote od Microsoftu.

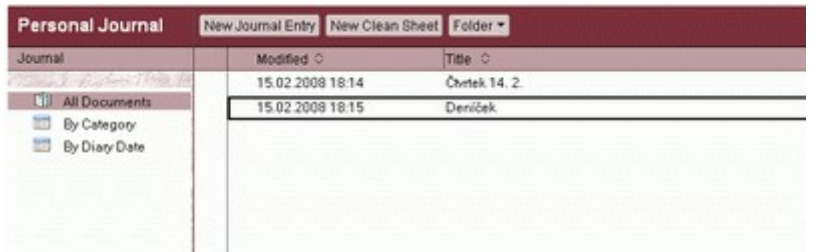

Poslední aplikace, která je dodávaná od verze 7, je blog. Sám ho používám právě pro tyto stránky a poté co jsem si zvykl si už nemůžu stěžovat. Takže už se těším na verzi 8.0.1, kdy mi to celé zase změní. Nakolik je něco takového ovšem využitelné ve firemním prostředí je otázkou, snad by to šlo použít jako jakási obdoba intranetu, ale to závisí spíš na firmě. Nebo kdyby začaly firmy umožňovat svým zaměstnancům provozovat blogy na jejich serverech (jako IBM), pak by to bylo super.

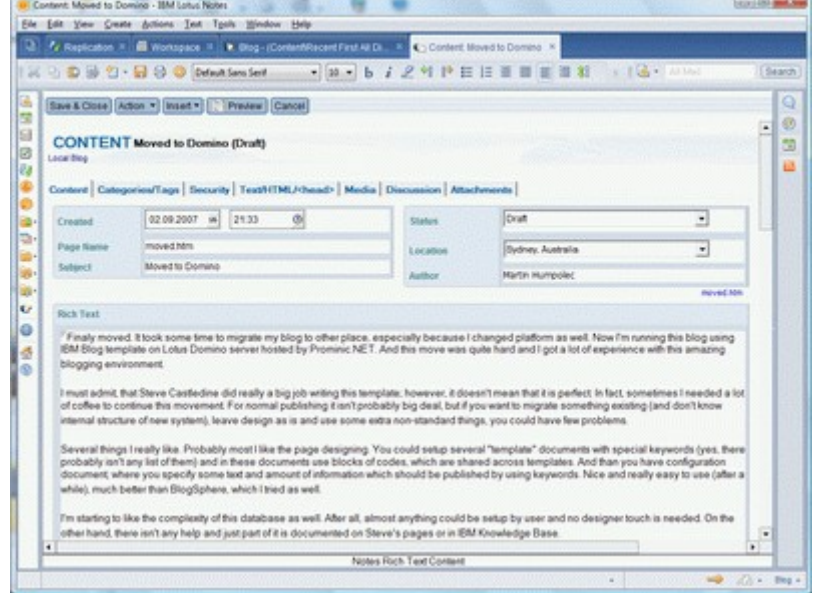

Pokud je vám to málo, tak můžete vyzkoušet server [OpenNTF,](http://www.openntf.org/) kde najdete spoustu volně dostupných aplikací. Jejich kvalita je nejrůznější, spousta z nich je pravidelně aktualizovaných a některé jsou opravdu zajímavé - aplikace pro projektové řízení, helpdesky, CRM a spousta dalších. Jediné co je potřeba, je věnovat tomu čas a projít si, co člověk potřebuje.

#### **Jak nasadím aplikaci?**

Tak tím jsem shrnul vše, co je dnes dostupné (a zajímavé pro uživatele) v aktuální verzi LN. Ale jak to vlastně s těmi aplikacemi v Lotusech funguje?

První co je třeba si říci je, že existují dva typy "databází". První je vlastní databáze, takový soubor má koncovku NSF. A pak je šablona databáze, která má koncovku NTF. Rozdíl mezi oběma typy je jenom v koncovce - pokud tedy přejmenujete soubor z NSF na NTF tak jste právě vytvořili šablonu. A naopak. Tuším, že do verze 6, se oba typy chovaly stejně pokud se týká serveru, od verze 7 se v šablonách nepouštějí plánovaní agenti. A samozřejmě šablony nejsou vidět při otevírání databází.

Pokud tedy chcete nasadit nějakou aplikaci (a je jedno zda od IBM nebo vašeho dodavatele), tak jako první doporučuji její zkopírování na lokální disk, do datového adresáře LN. Zde se s takovou aplikací/šablonou (podle toho co dodavatel dodá a co s ní chce udělat) provede jedna základní věc podepíše se. Provedení je jednoduché, otevře se administrační klient, na záložce Files se databáze najde (možná bude potřeba vpravo nahoře změnit co se ukazuje), klikne se na ní pravým tlačítkem a vybere se volba Sign. V dialogu se potom vybere, zda chceme podepsat aktivním ID nebo ID serveru (jasně že aktivním, když jsme lokálně a i jinak preferuji podpis administrátorským ID, alespoň je jasné, který z nich to nasadil) a co vše chceme podepsat (všechno). Tím zajistíme, že uživatelé následně nebudou dotazování, zda věří uživateli XY (typicky jméno vývojáře od dodavatele). Tuto akci samozřejmě můžete vynechat, pokud nasazujete aplikace dodané s LN.

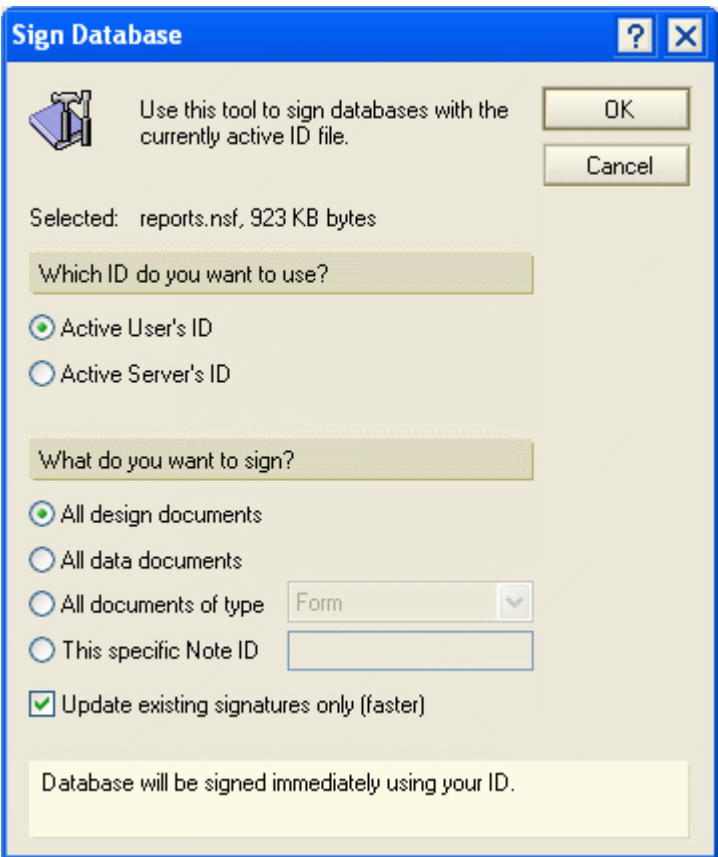

Druhým krokem je dostat aplikaci na server. Pokud začíná od nuly, aplikace nikdy na serveru nebyla a máte na disku šablonu, tak zvolíte menu File\Database\New (nebo File\Applications\New ve verzi 8), vyberete server, zadáte jméno aplikace (co se zobrazí uživateli) a potom opravíte jméno souboru a v jakém adresáři má být. Ve spodním okénku by měla být vidět šablona, kterou jste před chvílí podepsali, tak ji vyberte, stiskněte OK a je hotovo. Pokud se vám šablona nenabízí tak ještě

můžete zkusit zaškrtávátko Show advanced templates a pokud ani poté ne, tak zkontrolujte, zda má šablona příponu ntf.

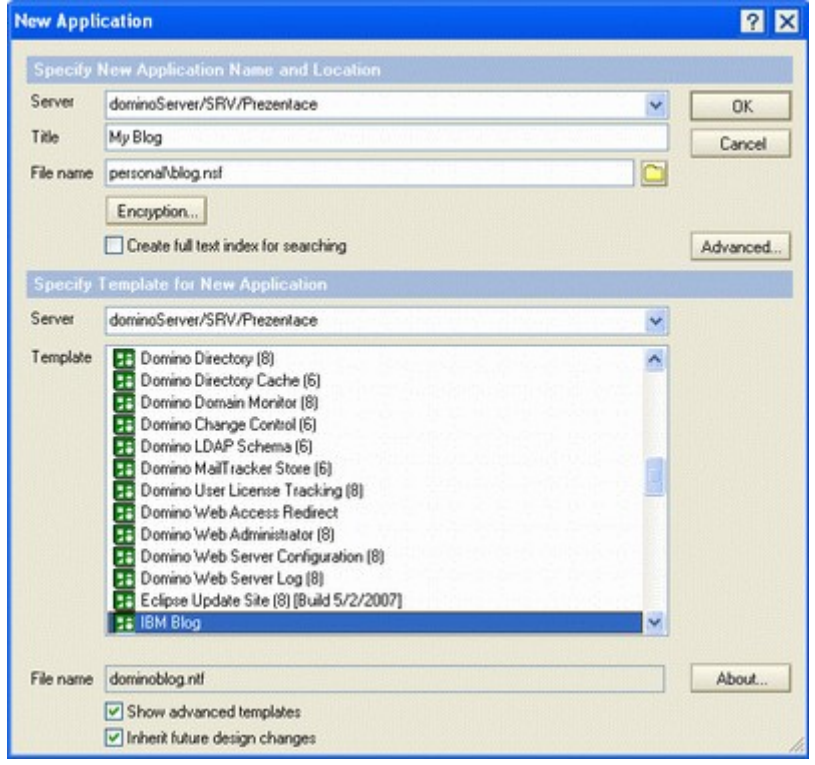

Pokud máte od dodavatele aplikaci ve formě databáze, ve které už existují nějaké dokumenty a která ještě nikdy nebyla na serveru, tak je pravděpodobně lepší udělat na serveru novou kopii či repliku (dle chuti). V tom případě aplikaci otevřete a z menu File\Database zvolíte New Copy případně New Replica (ve verzi 8 je tato položka umístěna ve File\Replication). Vyberete cílové umístění, stisknete OK a čekáte.

Finále v obou případech je věnováno nastavení správných přístupových práv. Jak mají být nastavena musejí říci vývojáři, vy to jenom musíte nastavit (jak, o tom dále).

Co ovšem v případě, že aplikace už na serveru je a vy jste dostali pouze její novou verzi, kterou tam máte dostat? Opět platí informace o podpisu databáze a pak jsou na výběr dvě varianty - obnova návrhu a nahrazení návrhu. Každá varianta má něco do sebe, při obnově dochází pouze k aktualizaci změněných prvků (což díky podpisu jsou všechny), při nahrazení ke změně všech návrhových prvků. Rozdíl tedy relativně není, liší se provedení. Pokud otevřete nasazenou aplikaci a zvolíte File\Database\Refresh design (tedy obnovu) tak budete pouze dotázání na server, kde je nová verze šablony. Pokud zvolíte Replace design, tak budete ještě dotázání na šablonu, kterou se má návrh nahradit.

V případě obnovy návrhu je ovšem důležité, aby existovala vazba mezi návrhem aplikace a šablonou. Tato vazba je velice jednoduše udělaná, ve vlastnostech databáze (File\Database\Properties) na čtvrté záložce je jméno šablony ze které se návrh dějí, stejné jméno musí být uvedeno u šablony na stejném místě, pouze o políčko níž.

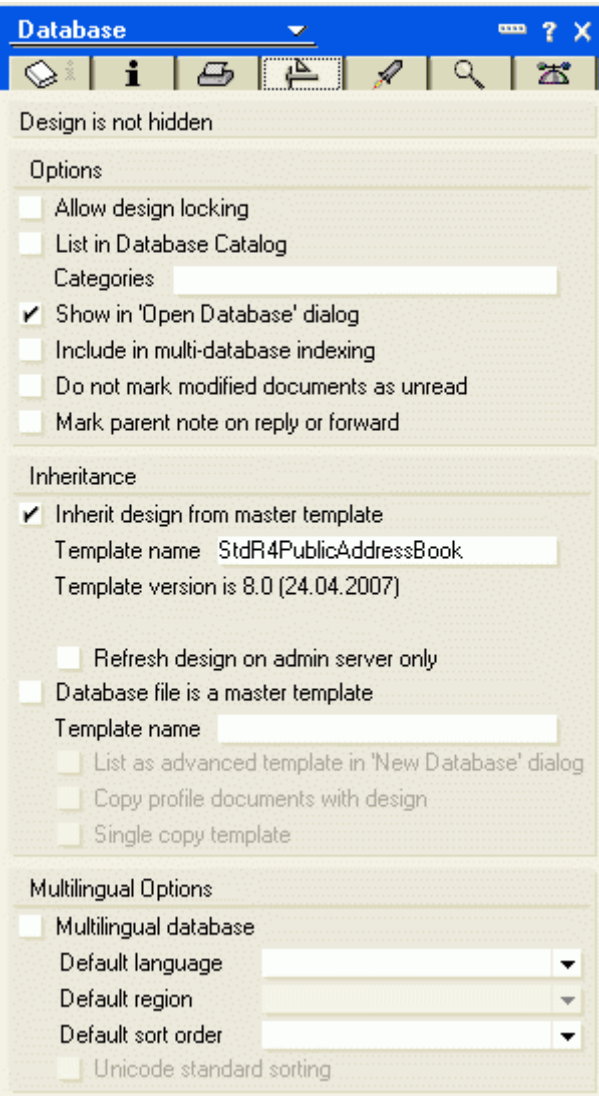

Celou situaci ještě mohou zkomplikovat vývojáři, kteří mohou nastavit, aby každý návrhový prvek dědil z jiné šablony nebo dokonce aby měl zakázáno dědění a už u něj nikdy nedošlo ke změně. Ale to už je spíš o vývojářích, vy při změně návrhu akorát musíte sledovat spodní stavovou lištu, zda nahlásí, že je vše v pořádku.

Při změně návrhu nedochází k žádné změně dokumentů, takže pokud vývojáři v nové verzi šablony dodali i nějaké nové dokumenty, tak ty musíte přenést do ostré databáze ručně.

#### **Jak správně nastavit práva?**

Pokud si na něčem Lotusy základají, tak je to bezpečnost. Z konfigurace serveru už víte, že je možné omezit přístup k serveru, poté je možné omezit přístup k jednotlivým databázím a ve finále omezovat i přístup k jednotlivým dokumentům uvnitř databáze (což už je spíše práce vývojáře).

K databázím existuje sedm základních úrovní přístupu, které na sebe postupně stavějí a umožňují více a víc:

- Bez přístupu nemá přístup do databáze (ale jde to trochu změnit, viz. dále)
- Depozitor má možnost vkládat do databáze dokumenty, ale už je nikdy nevidí
- Čtenář může pouze číst dokumenty, nemá právo je upravovat (výjimka opět potvrzuje pravidlo)
- Autor může číst, vytvářet, upravovat a mazat (své) dokumenty
- Editor může číst a vytvářet dokumenty včetně práva upravovat a mazat všechny dokumenty, které vidí
- Návrhář může upravovat návrh aplikace
- Manažer může měnit práva k aplikaci

Výše uvedené platí s výjimkou "veřejných" dokumentů. Co je veřejné opět určuje vývojář (v poště jsou to třeba kalendářové položky) a administrátor může určit, zda uživatelé mají právo vidět či upravovat tyto veřejné položky. A toto právo se dá kombinovat i s úrovní bez přístupu nebo čtenářem, tak i bez přístupu můžete něco vidět a něco upravovat, stejně tak čtenář může některé dokumenty upravovat.

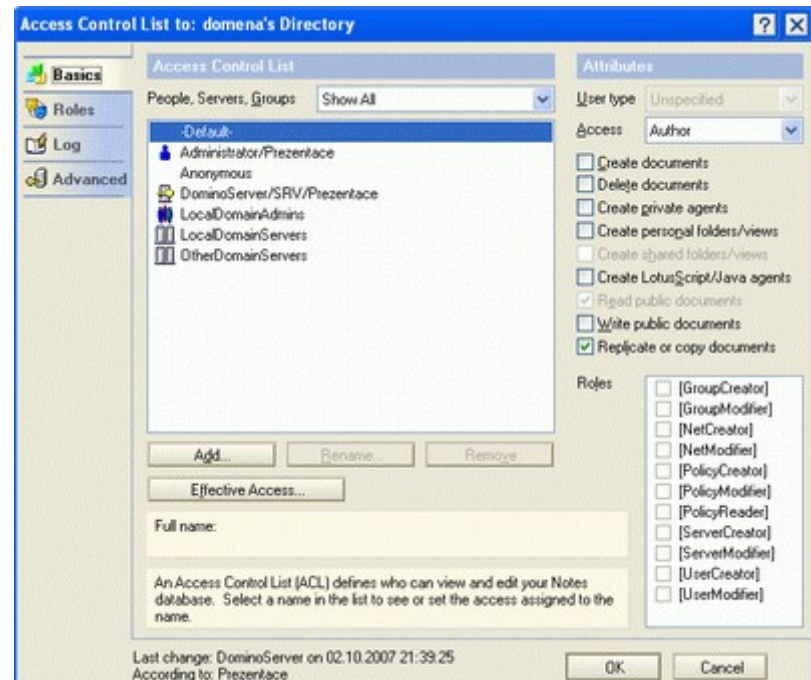

Jak jsou práva nastavená zjistíte pomocí volby File\Database\Access Control.

Zde je vidět kdo má jaká práva. Položka Default je zde vždy a určuje všechny, kteří nejsou podchycení pomocí žádné skupiny, certifikátu (je možné použít \*/Organizace) nebo konkrétního jména. U položek je dobré dbát na správný typ - pokud o člověku prohlásíte, že je server, tak se do databáze nedostane, stejně tak když o skupině prohlásíte, že je to skupina serverů a bude v ní uveden i uživatel - do aplikace se nedostane.

Pokud je člověk uveden ve více skupinách, tak platí jejich kombinace nejvyšší kombinace s výjimkou, kdy jedna ze skupin je typu Deny List Only, pak se do aplikace nedostane. Pokud je uveden jmenovitě, tak platí práva u něj explicitně vyjmenovaná.

U každé položky je navíc možné částečně omezit práva, která uživatelé mají. Ta se omezují v pravé části pomocí checkboxů a zde jde omezit, zda uživatel má právo vytvářet dokumenty, mazat je, vytvářet soukromé agenty, vytvářet soukromé pohledy (tedy toto právo má i vždy, ale pokud mu to

dovolíte zde, tak se pohled uloží do databáze a je pro něj dostupný z libovolného počítače), vytvářet sdílené pohledy, vytvářet Lotusscriptové agenty, číst či zapisovat veřejné dokumenty. Poslední právo - replikovat dokumenty - se objevilo od verze 6 a přináší relativně problémy. Uživatel, který toto právo nemá, sice nemůže databázi zreplikovat ani z ní nic zkopírovat, ale dokumenty, které vytvoří, nemají právo zreplikovat ani ostatní uživatelé. A to je smutné.

Ve spodní části je ještě možnost definovat role, jejich konkrétní použití je ovšem v rukách vývojáře a administrátor nemá šanci vědět, co která z nich ovlivňuje.

Z dalších záložek tohoto dialogu je zajímavá ještě záložka poslední. Zde se nastavuje administrační server, který v případě změny jména uživatele (či jeho odchodu) může provést příslušné změny v databázi. Dobrou praxí tak je jako administrační server uvést administrační server domény (ten, který se první nainstaloval), pokud je na něm replika databáze. Pokud zde replika není, tak uvést jméno serveru, na kterém je. Co se týká pole zda měnit pole se jmény, tak je to vždy na zvážení. Přejmenování člověka v dokumentech může být příjemné, ale při jeho odchodu dojde ke smazání jména z polí a může tak dojít k tomu, že vůbec nebudete tušit, kdo dokument vytvořil nebo ho měl na starosti. Takže opatrně.

Zaškrtávátko Enforce Consistent ACL across all replicas se dříve používalo často, v dnešní době by prý už nutné být nemělo. Zajišťovalo, aby uživatelé měli stejná práva na lokální replice jako na serveru a nebyli tak zmatení (dříve mohli lokálně upravit cokoliv, ale změny se na server nedostaly).

Poslední položka je maximální úroveň přístupu z Internetu a je to asi jediná rozumná šance jak zajistit, aby aplikace nešla používat přes web. Nastaví zde No Access a přes web se do databáze nikdo nedostane.

Když budete nastavovat práva, tak nikdy nezapomeňte přidat skupinu serverů a administrátorů, obě ideálně s právy manažera. Pokud to neuděláte tak servery mohou mít problémy při replikacích a vy při administraci.

1. FRENKY (28.02.2008 11:39:28 CET)

"Výše uvedené platí s výjimkou "veřejných" dokumentů. Co je veřejné opět určuje vývojář...."

Zajímalo by mne, jakým způsobem určuji (jako vývojář) veřejné dokumenty. Díky.

2. Martin (28.02.2008 11:43:09 CET)

Ve vlastnostech formuláře na (tuším) poslední záložce je něco jako "Available to Public users". A to samé je i u pohledů (aby ty dokumenty mohl vidět), a dalších prvků.

3. Vitezslav Vit VLCEK (28.02.2008 14:54:42 CET)

Jeste je dobre vedet, ze verejny dokument se stava verejnym, az kdyz je v nem pole \$PublicAccess="1".

- 4. add agenti a sablony. Mam R65 server a ten taky nespousti agenty v sablone.
- 5. Světoběžník (02.03.2008 10:07:33 CET)

To jsem možná jeden z mála lidí, který už léta používá Journal.nsf. Na rozdíl od MS One Note se v tom dá rychle otestovat syntax (i funkčnost) nějakého jednoduchého kódu v LS nebo ve formulích. Stačí vytvořit nový dokument, přidat button, vložit pod něj kód (např. sebraný do clipboardu z nějaké diskuse na webu) a je to. Případně do políčka Category vložit @funkci s příslušnými parametry a zmáčknout Shift+F9 - např. @Ascii("nějaký text s háčky a čárkami") a je z toho "nejaky text s hacky a carkami".

Jinak není lepší jako první před přidáním nové DB na server nejdřív zkontrolovat a nastavit práva v ACL? Co kdyby na ní byla práva nastavena tak blbě, že to pak nejde ani smazat, natož podepsat?

6. Martin (09.03.2008 19:32:29 CET)

@4 je pravdou, že přesně pro tyhle účely používám poštovní databázi :) Vytvořím email, vložím tlačíko, otestuji; případně v předmětu emailu otestuji formule.

A co se týká ACL - pokud se dělá nová db. tak je to jedno, pokud se dělá kopie tak je opravdu lepší to nejdřív odladit lokálně (ale on ten "full access" administrátor je super, člověk to smaže vždy).

7. Světoběžník (09.03.2008 21:10:52 CET)

@5 Kdysi jsem na to také používal poštovní DB. V některé verzi LN to ale najednou nešlo v mailu používat, protože to fungovalo pouze, pokud byl styl pole nastaven na "Notes Style" a v R6 se ten styl změnil u všech polí v memo na "Native OS Style", aby to vypadalo "lépe". A pokud byl styl pole "Native OS ...", tak vypočítávání formulí pomocí Shift-F9 v takovém poli najednou (snad v 6.5?) nefungovalo. Opravili to asi až v některé pozdější verzi (6.5.4?).

V journal.nsf pak zůstalo v "Notes Style" aspoň pole "Categories". Kromě toho se ty různé testovací kódy v tlačítkách v journal.nsf dohledávají lépe než mezi maily, ale je na to samozřejmě možné použít libovolnou DB.

### **Zálohování a obnova serveru**

*Douška na začátek - před tímhle pokračováním jsem přeinstaloval na verzi 8.0.1 (jak server tak klienta). Instalace byla v pohodě, akorát jí pustit, proklikat a je to. Subjektivně se mi to zdá o něco rychlejší, což je super. S 8.0.1. sice přichází i nová verze šablony blogu, ale po zběžném zkouknutí musím říci - nemigruji. Sice je vzhled značně zjednodušen, ale současně je tam pár věcí, které mi vadí - třeba obrázky se "musejí" vkládat přímo do dokumentu, místo jejich importu do knihovny obrázků a vkládání odtamtud.*

#### **Zálohování**

Povídání o zálohování serveru a jeho obnově by (snad) mohlo patřit zase k těm kratším. Existují nejspíše tři metody, jak zálohovat, které se liší možnostmi a (přirozeně) cenou.

Možnost první je úplně nejjednodušší, ale otázkou je, nakolik spolehlivá. Takže jakkoliv se vidí, tak bych se jí spíše vyhýbal. Prostě a jednoduše se za běhu serveru zkopíruje kompletní datový adresář, ten programový totiž stačilo zazálohovat jednou. Rychlé, snadné, s jedinou výhradou - některé databáze mohou být zamčené a nekonzistentní, takže sice zálohujete, ale je otázkou co obnovíte. Trochu zlepšit to můžete, pokud před spuštěním zálohy zadáte na konzoli serveru příkazy "drop all", který odpojí všechny uživatele, a "dbcache flush", který zajistí zápis dat do databází.

Druhá varianta je o kousek složitější a má dvě podvarianty. Ta první spočívá ve vypnutí serveru a poté zkopírování dat, druhá počítá s tím, že server vypnout nemůžete. Použijete tedy druhý server, nainstalujete na něj Domino, nareplikujete všechny databáze, které se budou pravidelně replikovat (pozor na správné nastavení přístupových práv) a vypínat budete ten druhý server.

Varianta třetí je "nejsložitější" a nejdražší - pořizujete speciální zálohovací software s podporou Domina. To sice něco stojí, ale můžete to mít výhody, že se budou zálohovat pouze změněná data (tedy značná úspora místa oproti předchozím variantám) nebo že půjdou obnovit přímo vybrané dokumenty (nemusíte tedy obnovovat celou databázi a hledat ten jeden dokument, který chcete). Takovéhle softwary povětšinou vyžadují zapnutí transakčních logů, což přináší další výhody.

Transakční logování (které se zapíná v server dokumentu) si totiž pro sebe vyhradí disk (je doporučen separátní disk, uložit to na disk s daty není správné řešení), na který předvytvoří soubory a veškeré změny v databázích se primárně zapisují do těchto souborů a až sekundárně (v době klidu) přepisují do databází. Díky tomu se může výkonnost serveru zvýšit. Při zálohování pak programy zazálohují jenom tyhle "rozdílové" soubory a je to. Když to celé budete nastavovat, tak rozmyslete jak. Nastavit totiž můžete kruhové logování, které využívá určenou velikost disku a zazálohovat logy musíte včas, než se zaplní. Druhou možností je archivní, které vytváří další a další soubory a pak využívá ty, které jsou již zazálohované. A pozor na to, že když logování zapnete, tak při kompaktování potom databáze nezmenšují svoji velikost, protože by se tím změnila jejich interní struktura a musely by se zazálohovat celé (což se bude muset udělat ručně). Pokud tedy budete chtít zmenšit velikost databáze, tak budete muset program compact spustit s parametrem -B.

#### **Obnova serveru**

Vlastní obnova pak bývá dost jednoduchá - obnovit programový adresář (nebo nainstalovat zčista) a pak obnovit data. Nastartovat server a vše by mělo fungovat jak má. Stejně tak většinou funguje přenos na jiný server - prostě se nainstaluje systém, zkopírují data a vše jede na nové mašině ani nevíte jak.

#### **Obnova hesla**

Co dělat, pokud uživatel zapomene heslo? Je to jasné, pořádně mu vynadat, že to je špatné a že si ho musí pamatovat a současně nepsat nikam na papírek, aby ho někdo mohl zjistit. Pak mu poraďte, ať se zeptá kolegů, jestli si ho někdo nepamatuje. No a nakonec mu ho obnovte - to samozřejmě platí pouze pokud jste předminule povolili obnovu hesel.

Pak si vezmete od uživatele ID soubor se zapomenutým heslem, otevřete administračního klienta na poslední záložce a z nástrojů vyberete Certification\Extract Recovery Password. Zadáte svoje heslo, vybere uživatelům ID soubor a opíšete si heslo, které vám to napsalo. Pokud pro obnovu hesla potřebujete, aby se sešlo víc administrátorů, tak si od nich vyžádáte hesla získaná stejným způsobem. Pak už zvolíte Certification\Recover ID File a do dialogu postupně zadáte hesla, která jste si opsali na papírek. Potom už jenom zadáte (nebo uživatel zadá) své nové heslo a je to.

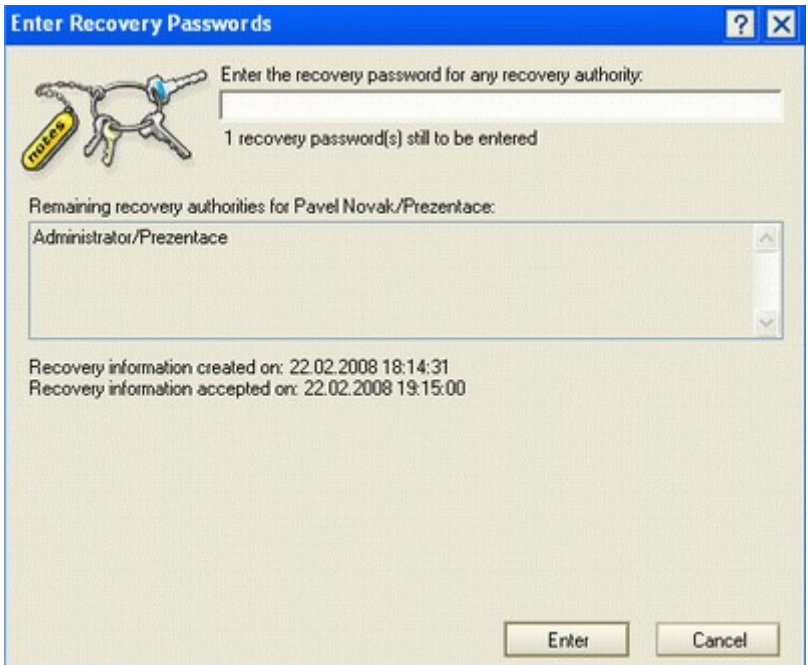

A pokud uživatel přijde i o ID soubor? Pokud vše správně funguje, tak byste z Recovery databázi (tu, kterou jste vytvořili při nastavování obnovy hesel) měli najít od uživatele email, ve kterém je příloha s nesmyslným názvem. Tu jenom uložíte na disk, dáte příponu ID a postupujete, jak kdybyste ho dostali od uživatele. Když jsem si ovšem zkoušel registraci nového uživatele a přihlášení se pod ním (ID by se totiž mělo odesílat v okamžiku přihlášení k serveru) tak se soubor neposlal, tak nevím :-(

## **Varianty implementace**

Původně jsem do plánu o čem psát zahrnul i návrh implementace a jaké to může mít výhody a nevýhody a teď, když mě čeká to napsat, tak přemýšlím, co vlastně psát. Tak se necháme překvapit, co z toho vyjde :-)

Pokud máte jeden server tak je všechno (skoro) jasné. Prostě na něj připojíte uživatele, rozmyslet můžete jedině strukturu certifikátů (osobně jsem pro plochou, tedy Jméno/Organizace, pokud hierarchická nebude mít nějaký zvláštní smysl), vymyslet jak odesílat poštu do internetu (přímo nebo přes relay, kde relay odlehčí serveru, ale při posílání napřímo vidíte, kde jsou problémy s odesíláním) a jak ji přijímat (zase přes nějakou relay nebo přímo, tady je ta relay u providera asi příjemnější, protože firewall stačí otevřít na konkrétní externí adresu a hlavně už tam mohou vyřešit antivir a antispam). Víc rozhodování asi u jednoho serveru není.

Dva servery už přinášejí něco navíc. Za prvé je otázkou, proč jsou dva a jestli by třeba uživatelé na každém z nich nemohli mít vlastní OU v certifikátu. Pak je otázka jak odesílat poštu ven - buď oba budou komunikovat přes relay (což je asi dost pravděpodobné), nebo se vše bude routovat na jeden z nich a ten to bude předávat dál. Zatímco případ první - oba jedou přes relay - nastavíte snadno zadáním adresy relay serveru v konfiguračním dokumentu; u případu druhého musíte jít cestou doménových dokumentů a dokumentů spojení. Příjem pošty je pak skoro jasný - půjde primárně na jeden ze serverů, pokud to síť umožní tak by bylo hezké mít druhý server zadaný pro příjem s vyšším MX, aby fungoval jako záloha.

Druhé použití dvou serverů může být v rozdělení jejich rolí - jeden bude fungovat pro poštu a druhý pro aplikace. Smysl to dává v jejich vytížení, poštu používá každý a aktivně, takže bude celkem zatížený, na aplikační zase dáte veškeré aplikace a třeba Sametime pro instant messaging (na to snad rozumný překlad ani neexistuje). Podle zkušeností je tohle rozdělení celkem standardní a dělá to dost firem.

Tři a více serverů už konečně přinášejí to správné vzrušení, jak to nakonfigurovat. Zní to krásně, ve finále ale stejně všichni skončíme u hvězdy, protože dělat spojení každý s každým, když máte 50 serverů je trochu makačka (přestože jsem to už viděl), a liniové (tedy každý ví o svém sousedovi) je zase hrozně zdlouhavé, než všechny servery spolu proreplikují. Takže hvězda nám vychází jako nejlepší, při větším počtu serverů se vyplatí jeden z nich dedikovat jenom pro serverovou komunikaci a vůbec tam uživatele nepustit.

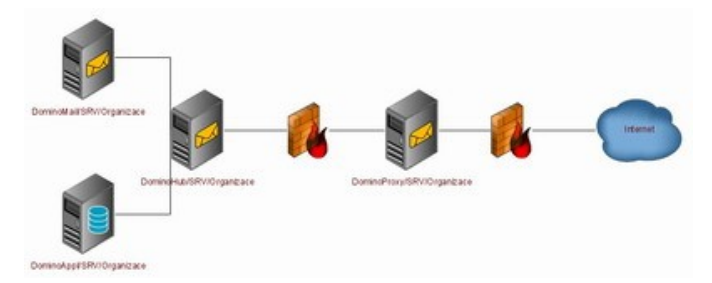

*Schéma nakresleno pomocí kreslítka [Gliffy.com](http://www.gliffy.com/) - aneb Visio přes internet a zdarma*

Nastavení je jasné - jeden server má dokumenty spojení na všechny ostatní, každý další jenom na ten hlavní server. Každý server navíc bude mít v server dokumentu nastavenou jinou NNN/DNN (Notes/Domino Named Network, podle toho co kdo preferuje), aby pošta chodila také hezky přes centrální server a nezkoušela se spojit napřímo. Díky centrálnímu serveru, přes který poběží veškerá pošta a replikace, tak máte i jedno místo, kde stojí za to nainstalovat antivir. Asi to bude levnější než to mít všude a hlavně tím šetříte síly těm dalším serverům (ano, emaily poslané v rámci jednoho serveru nepůjdou přes hlavní server a nebudou tedy skenované, to je trochu nevýhoda - ale udělejte na tom hlavním repliky všech mailových databází a máte také jedno místo pro zálohování a viry zjistíte také, byť se zpožděním).

Nastavení do hvězdy může mít (tedy má, ale otázkou je, zda se vám to projeví) nevýhodu při tvorbě replik nebo přesouvání uživatelů na jiný server. Díky tomu, že neexistuje přímé spojení mezi podřízenými servery, tak při přesunu uživatele z jednoho serveru na druhý nedojde k automatickému vytvoření jeho poštovní schránky. Řešení jsou dvě - vytvořit dočasný dokument spojení nebo uživatele přesunout na dvakrát - nejdřív na hlavní server a pak už na ten cílový.

Více serverů také umožňuje bezpečný přístup z internetu do vnitřní sítě pomocí takzvaného průchozího serveru (passthru server). Server umístíte do DMZ, ze které necháte do vnitřní sítě přístupný pouze port 1352. Poté trochu poladíte bezpečnost v server dokumentu, konkrétně na záložce Security sekci Passthru access. U serveru, který je umístěn v DMZ vyplníte do pole Route through jména, která mají právo připojit se přes internet na vnitřní servery (tedy klidně to můžete umožnit jenom vedoucím pracovníkům). U serverů v interní síti zase naopak naplníte pole Access this server (ve stejné sekci) jmény lidí, kteří mají právo přistupovat zvenku na daný server. Díky tomu jste schopni některým lidem umožnit používání serverů pouze z vnitřní sítě, některým plné používání i z internetu a dalším něco mezi - tedy s poštovním serverem by třeba replikovat mohli, s aplikačním nikoliv.

Co dál k implementaci, člověk by řekl, že už asi nic. Samozřejmě jsou další zkušenosti, jak si usnadnit práci s konfigurací (důsledně používat skupiny, aby se do server dokumentu nemuselo vůbec zasahovat, v konfiguračním dokumentu pro všechny servery nastavit maximum společných věcí a pak udělat konfigurační dokumenty pro konkrétní server, který potřebuje něco málo jinak - a zdokumentovat, proč je jich víc, to je asi úplně nejdůležitější). Určitě používat CA, která usnadní práci při registraci lidí (jak jsem ji začal používat, tak jsem okamžitě zapomněl heslo k certifikátu, naštěstí to nevadilo). A to je asi opravdu vše.

Ještě přemýšlím, zda pro ten demo příklad, který jsem nakreslil výše, sem hodit jak by vypadalo nastavení Domino Directory s komentářem, co vše je tam nastaveno a proč, ale to je otázka na vás má něco takového smysl, nebo je to zbytečné?

1. admin junior (13.03.2008 22:04:53 CET)

dobry den, myslim si ze napad s popsanim co a jak je nastaveno a hlavne proc tam bychuvital. Obcas by me zajimalo co ovlivnim pokud nastavim v nejakem poli jine parametry zejmena pokud se jedna o pole kde vybiram z nekolika moznosti. Zajimali by me hlavne server dokumenty, configuration dokumenty, connection dokumenty a domain dokumenty.

2. Tomáš Hanus [web](http://ixulot.ooo.cz/blog) (18.03.2008 21:40:01 CET)

#### TO: admin junior

Toho jste teda vyjmenoval docela dost :) Pokud nepomůže kontextová nápověda v podobě kliknutí na příslušné pole nebo nápověda, je lepší asi se v případě nejasností zeptat. Ovšem toto je asi otázka na autora, zda má dostatek času? :)))

3. Martin (19.03.2008 12:08:41 CET)

No je pravdou, že popsat co které (důležité) pole dělá, jsem se snažil v celé téhle sérii :) Takže to demo jsem přemýšlel spíš udělat tak, že bych popsat hypotetickou firmu, která chce nainstalovat Domino, každý by se zamyslel, jak navrhnout infrastrukturu, pak bych ukázal svůj návrh, každý by si to zkusil nastavit a pak bych ukázal, jak vypadá moje nastavení a proč je tam co uděláno. Asi né úplně vše co nastavit jde, přeci jenom jakkoliv to bylo vyčerpávající povídání (minimálně pro mě), tak těch věcí o Dominu jsem popsal pár procent.

# **Spojení dvou organizací**

Díl, který by měl být tím závěrečným. Povíme si v něm o tom, co se úplně běžně nenastavuje a mnohdy je to trochu škoda - aneb jak se snadno spojit s jinou organizací, která také používá Domino. Na první pohled není nejmenší důvod - pošta chodí přes internet, tak si všechno pošleme. Ale přitom by bylo krásné, kdyby pošta chodila po speciální Lotus cestě s možností šifrování, kdyby bylo možné replikovat diskuzní databáze pro výměnu dokumentů nebo se podívat panu řediteli se spolupracující firmy do kalendáře při plánování schůzky. To všechno jde a docela snadno.

První věc, kterou pro to musíme udělat, je cross-certifikaci neboli výměna veřejných klíčů. Pokud to neuděláme, tak server druhé organizace nám nebude důvěřovat a nepustí nás k sobě. Takže jak na to? Cesty jsou dvě - buď jim pošleme safe.id a oni ho ocertifikují, nebo si administrátor na každé straně otevře server té druhé strany a udělá certifikaci tím.

Nejdříve to zkusíme pomocí safe.id. Postup je jednoduchý - z menu File\Security\User security zvolíme Your Identity a Your certificates a zde tlačítko Other actions a Export Notes ID (Safe copy). Tím dojde k uložení ID, které neobsahuje veřejné privátní klíče a je nepoužitelné, můžeme ho tedy klidně poslat administrátorům druhé strany.

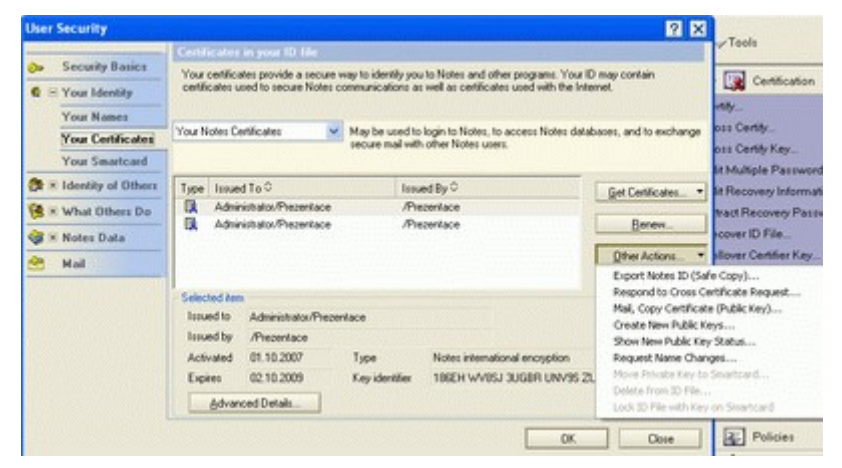

Administrátor zase v administračním klientovi na poslední záložce zvolí Certification\Cross certify, vybere certifikát se kterým chce certifikovat na svojí straně (pokud zvolí certifikát serveru tak tím umožní přístup druhé straně pouze na konkrétní server, pokud zvolí organizační certifikát tak kamkoliv v jeho úrovni), potom zvolí safe.id protistrany a v následujícím dialogu ještě jednou vše zkontroluje. Při vší té kontrole hlavně kontroluje registrační server, aby to udělal na tom správném a né na svém lokálním. V poli Subject name může vybrat, zda dovolí přístup celé protistraně nebo jenom ID, ze kterého bylo safe.id vytvořeno (tedy třeba jenom konkrétnímu serveru). Potvrdit a první krok je hotov.

Druhá varianta je bez posílání safe.id. V tom případě si každý administrátor otevře server protistrany a v okamžiku kdy se server otevírá tak vyskočí okno s dotazem na cross-certifikaci. Zde se zvolí tlačítko Advanced a vyskočí stejná tabulka jako před chvílí, ve které se musí změnit registrační server, ID se kterým se bude cross certifikovat a pak už jenom potvrdit.

Tím jsme provedli cross-certifikaci serverů, nyní je potřeba upravit přístupová práva. Takže buď zasáhnout do příslušných server dokumentů nebo skupin a přidat tam, koho je třeba. Server druhé firmy (asi nejlepší řešení), případně i osoby, ale to už pak spíš umožňujeme práci na svém serveru, než že bychom je spojovali na serverové úrovni.

Dalším krokem je nastavení posílání pošty a replikace (udělat to jde totiž najednou). Otevřeme si pohled na dokumenty spojení, vytvoříme nový dokument a když vyplňujeme jméno zdrojového a cílového serveru tak si dáme pozor, abychom pod jmény serveru vyplnili správně i jména domén (ty samozřejmě nemohou být stejné). Nastavíme co vše se má replikovat a kolik mailů se má naráz poslat a je to, počkáme až si server uvědomí novou konfiguraci a pak už můžeme psát email ve tvaru Administrator@Domena2, který půjde na druhou stranu po Lotusové cestě. Přirozeně to vyžaduje otevřený port 1352 na firewallu, ale to je asi jasné.

Teď nastavení toho pohledu do kalendáře lidem z druhé firmy. Vytvoříme nový dokument domény, jako typ vybereme Adjanced domain. Zadáme správné jméno domény druhé firmy a na záložce Calendar information zadáme jméno serveru, se kterým jsme spojeni. Zase chvíli počkáme, než si server uvědomí změnu a když pozvete osobu z druhé firmy na schůzku, tak rovnou při plánování schůzky vidíte, zda má čas.

Chybí poslední věc - nějak nastavit, aby si člověk nemusel pamatovat jména osob z druhé firmy. To vyřeší pomocí Directory Assistance, což je skvělá věc, která bohužel není legálně povolená při používání Express licencí (což jako administrátor musíte vědět, nikde vás to neupozorní :-(().

Cesta je snadná, na serveru se vytvoří nová databáze, která jako šablonu použije šablonu Directory Assistance (která je vidět po zaškrtnutí Show advanced templates). V té vytvoříme nový dokument, vyplníme Domain Name, název firmy a na poslední záložce jméno serveru s Domino Directory a jméno souboru Domino Directory. Nezapomeňte daný řádek povolit v posledním sloupci přepnutím na Yes. Při tvorbě dokumentu je zapotřebí se zamyslet, zda zde zadat jméno serveru druhé firmy, nebo spíš si udělat repliku jejich adresní knihy na vlastní server a uvést zde cestu k "lokální" replice. Výhoda je jasná - adresace bude rychlejší a bude fungovat i při výpadku internetu nebo druhého serveru.

Zbývá poslední krok, aby Directory Assistance fungovala - v server dokumentu na první záložce je nutné do pole Directory Assistance database name zadat jméno databáze, kterou jsme před chvíli založili a restartovat server (bohužel, poprvé po zadání jména je to nutné, potom při zadávání dalších dokumentů do databáze je to již zbytečné).

A je to - pošta nám chodí Lotus cestou (bez konverze na SMTP poštu), můžeme si navzájem koukat do kalendářů a máme k dispozici adresy všech pracovníků druhé firmy a konečně se nám replikují společné databáze. No není to krása? A pokud jsme správně nastavili bezpečnost, aby k nám mohl pouze druhý server, tak jsme ani nepokazili bezpečnost našeho bezpečného prostředí.

1. Josefze Sedlcany (21.03.2008 11:55:46 CET)

Ahoj Martine, jsem spravcem 3 Domino serveru ve 3 pobockach v CZ, ve firme vlastnene francouzskou spolecnosti. Mame verzi 7.0.2FP2 na platforme W2003Server. Se zajmem jsem precetl tvoje dilko a SUPER. Mam tak trochu prosbu a to poradit jak nejlepe udelat silent instalaci LN klienta pomoci Active Directory tak aby bylo pokud mozno co nejmene (nejlepe zadne) ukonu po instalaci. Dik predem za rady

P.

#### 2. Martin (21.03.2008 12:29:59 CET)

Noo, tak to je výzva. Pomocí InstallShieldu člověk může průběh instalace změnit a nastavit dle sebe a celkem to i funguje, ale zázračné to není, pěkně jsem si na tom tehdy lámal zuby a hledal nedokumentované. Třeba je to nyní lepší, píšu si to do úkolů a uvidím, zda se mi podaří popsat.

3. Pavel (25.03.2008 14:31:59 CET)

Ahoj Martine,

diky za clanky, s Lotusy prave zacinam tak mam alespon neco do zacatku. Jenom bych se chtel zeptat, da se stahnout ceska trial verze Lotus Notes 8 nebo 7, pripadne nejaky language pack nebo pouze help? Diky za odpoved. Pavel

4. Martin Pištora (25.03.2008 16:55:59 CET)

> (Safe copy). Tím dojde k uložení ID, které neobsahuje veřejné klíče a je nepoužitelné,...

Myslím, že safe.id naopak neobsahuje privátní klíče a tím ho není možno použít, ale obsahuje veřejné klíče a posílání safe.id je forma jejich zveřejňování.

5. Martin (25.03.2008 19:22:07 CET)

@4 - Není nad to si to po sobě nepřečíst, díky za upozornění, opraveno.

6. Martin (25.03.2008 19:24:52 CET)

 $(a)$ 3 - Help k verzi 6 je na světnotes ({ [Link](http://www.svetnotes.cz/sn/sn.nsf/0/A4961EEEA54AAE13C1256E5B0079AD8F),) } osobně se domnívám, že trial verze jsou pouze anglické bez možnosti počeštění. Což až tak moc nevadí, administrátor je stejně jenom anglicky a na učení by ti anglická verze stačit mohla. Pokud to chceš nasadit ve firmě a podmínkou je nějaké předvedení uživatelům, tak s IBM se dá dohodnout na zápůjčce a tím získat českou verzi.

7. Pelda (10.04.2008 10:14:06 CEDT)

Malilinkatý dotaz nezkušeného... Uvidím na Sametime druhé domény ?

8. Martin (10.04.2008 18:20:01 CEDT)

@7 dobrý dotaz - tuším ale, že úplně nesouvisí, v Sametime je možné si přidat druhou komunitu a tím být ve dvou ST serverech najednou. Úplně bych nevěřil tomu, že díky cross-certifikaci se rovnou spojí informace z ST serverů a lidé budou vidět stav lidí z druhé firmy, spíš bych to viděl na ty dvě komunity.

9. Pelda (14.04.2008 08:52:39 CEDT)

Otázka pouhého vyškoleného uživatele: "Pokud vidím volný čas kolegů v druhé doméně, uvidím i jejich SAMETIME ?" Tedy ještě jinak: "Musím mít pro každou doménu vlastní Sametime ?" Předem díky.

10.Martin Humpolec [web](http://martinhumpolec.cz/) (16.04.2008 08:44:55 CEDT)

Tak v rychlosti prokonzultováno s IBM (mimochodem připravují nějaký web o Sametime, kde to popíší - možná letos) a mělo by to fungovat "samo".

Tedy pokud existuje Sametime v obou doménách tak by se díky křížové certifikaci měli oba spojit a vyměňovat si informace (akorát je třeba je trochu poladit, aby věděli o tom druhém).

Pokud je Sametime server jenom v jedné doméně, tak by uživatelé měli mít možnost ho (technicky) normálně používat, licenčně to ovšem asi neprojde.

### **Co nastavit v notes.ini?**

A je tu první přídavek na přání Myry - notes.ini, k čemu to je, jak to je a co s tím dělat.

Možná ještě předtím, než se začnu věnovat jenom notes.ini, bych měl shrnout takových pár vyhlášených souborů v Lotus Notes. Jedním z nich je určitě notes.ini, což je další místo pro nastavování systému a naštěstí se používá méně a méně. Nicméně až budete zálohovat server či klienta, tak je dobré zazálovat i tento soubor. Dalším souborem je cache.ndk, kam se vlastně ukládají používané návrhové prvky, aby jejich natažení bylo rychlejší. Současně je to i soubor, který se radí při problémech smazat, protože se vygeneruje znovu a nic se neděje. Pak je tu desktop6.ndk, ve kterém je umístěno nastavení pracovní plochy a návrh soukromých pohledů. Při problémech se také radí smazat. A konečně bookmark.nsf, ve kterém jsou odkazy na všechny databáze, které máte v záložkách či na ploše, takže smazáním tohoto souboru přijdete o všechno a budete pracně vymýšlet, jaké databáze jste používali. Soubor names.nsf už asi připomínat nemusím, o ten je opravdu smutné přijít (i když na klientovi to až tak nevadí).

A teď zpět k notes.ini. Jedná se o obyčejný textový soubor, který je umístěn v programovém adresáři klienta i serveru, přičemž některé položky jsou společné a některé specifické. Smutné a legrační zároveň je, že dlouhou dobu nikde neexistoval popis nastavení a ani v dnešní době snad nejsou popsány úplně všechny možné položky, spousta z nich je polotajná a používaná třeba supportem IBM ve specifických případech. Nicméně časy se lepší, popis položek existuje na webu [IBM,](http://www.ibm.com/developerworks/lotus/documentation/notes-ini/) stejně tak jde využít stránek [DRCC,](http://www.drcc.com/) kteří s tím asi začali jako první a pak existuje i verze od dalšího partnera specificky pro [BlackBerry](http://lotusphere.turtleweb.com/ini) (a od tohoto partnera jde i replikovat - hurá).

A pro notes.ini platí jedna zásada - používají se pouze položky, které jsou uvedeny pod řádkem [Notes]. A ještě odkaz na [přednášku z Vídně,](http://martinhumpolec.cz/A55BE2/Blog.nsf/dx/1165081454-manipulating-the-notesini.html) kde jsou také zajímavé informace.

#### **Nastavení na klientovi**

Pokud změníte něco v nastavení klienta, tak se to dost pravděpodobně projeví v notes.ini. Nejzajímavější je z mého pohledu položka **Directory**, která určuje umístění datového adresáře. Takže když ho chcete přehodit na jiný disk, tak stačí přepsat referenci a je vyřešeno. Záhadná položka **Preferences** obsahuje všechna nastavení z převoleb - každá položka má svůj kód v dvojkové soustavě a výsledné číslo je jejich součtem. Na problémy může zadělat položka **FileDlgDirectory** - už jsem párkrát zažil, že ukazovala do adresáře, kam neměl aktuální uživatel přístup, a klient se vůbec nezpustil. Pokud chcete vybírat emailové adresy z více databází než je jenom vaše lokální adresní kniha, tak stačí rozšířit položku **NAMES** o další databáze. Ve starších verzích dokonce fungoval i odkaz na serverovou databáze ve formátu server!!database.nsf, ale tuším, že od verze 6 to už nefunguje. Problémy s hlášením o novém emailu může vyřešit smazání položek **NewMailSeqNum**. A pokud jste vývojář a otravuje vás vyskakovací okno při otevření každého návrhového prvku, tak řešením je položka **DesignNoInitialInfobox** nastavená na nulu.

Většina položek, které začínají \$ jsou programátorské proměnné, které si ukládá některá z používaných aplikací. Jejich smazání je z hlediska Lotus Notes bez problémů, otázkou je, co na to vlastní aplikace.

Pokud někdy budete opravdu do důsledků ladit rychlost aplikace, tak by vám mohly pomoci proměnné **Client\_Clock=1** a **Debug\_Outfile=file**, které do souboru vypíší jaké všechny operace klient provádí a jak dlouho trvají. Čtení je to šílené, ale můžete zjistit, co přesně trvá nejdéle.

#### **Nastavení na serveru**

Použití notes.ini na serveru může být úplně stejné jako na klientovi - prostě něco ručně dopíšete do souboru, restartujete server a ono to funguje. Současně to ale není ta nejlepší metoda, protože takový zásah není nikde dokumentovaný. Bohužel, některé parametry jinak nastavit nejdou. Jedná se například o **Directory**, **ServerTasks** (seznam úloh, které automaticky nastartují při spuštění serveru), **Ports** (povolené porty, na kterých server komunikuje) a **KeyFilename** (ID soubor serveru).

Další možností jak nastavit proměnnou v notes.ini je použití příkazu **set config nazev=hodnota**. Výhodou je, že ke změně proměnné dojde okamžitě (server se nemusí restartovat), ale po odrolování logu zase zmizí informace, co kdo a proč nastavil.

Některé hodnoty z notes.ini může být vhodné nastavit pomocí programových dokumentů. O těch jsme si ještě neříkali, opět se nastavují na poslední záložce v administračním klientovi, položka Server\Programs. Zde určujete, který program se má spustit na kterém serveru a kdy. Pomocí těchto dokumentů je dobré nastavovat všechny položky **ServerTasksAt***XX*, které určují, jaký program se má kdy spustit. Takže smazat uvedené položky z notes.ini a přepsat je do programů, aby to bylo na jednom místě a nikoliv něco definovaného v notes.ini a něco v programech. Většina z vás navíc může bez náhrady smazat řádek **ServerTasksAt3=Object Info -Full**, který má použití pouze při zapnutém Shared Mailu - a ten jsme nezapínali.

Poslední metoda nastavování notes.ini je pomocí konfiguračního dokumentu (Server\Configurations) a jeho záložky Notes.ini Settings. Zde vidíte, co vše se přidalo a kdo naposledy. Pokud pracujete pomocí plného klienta, tak můžete parametry vybírat ze seznamu i ručně dopisovat, z webového klienta je možný pouze výběr. U každého parametru je navíc informace, co nastavuje. Příjemné je maximum společných parametrů nastavit v jednom konfiguračním dokumentu, určeném pro všechny servery, a zbytek donastavit v dokumentu pro konkrétní server. Pokud v tomto dokumentu nastavíte nějakou hodnotu jinak, než je v notes.ini, tak při startu serveru se nejdříve použije hodnota z notes.ini a při načtení konfiguračního dokumentu dojde k přenastavení.

A které parametry mám ve zvyku nastavovat u serverů? Určitě parametr **Log**, jehož čtvrtá hodnota (standardně 7) určuje délku logu ve dnech. Někdo doporučuje nastavit hodnotu 10, protože se do toho vejdou dva víkendy, někdo nastavuje hodnoty vysoké (třeba 60), aby mohl i zpětně dohledat, co se kdy začalo dít. Na druhou stranu hodnoty větší jak 21 prý mohou dělat problémy u hodně používaných serverů, protože log je zbytečně veliký (a stejně do něj nebudete koukat). U externích SMTP serverů může být vhodné nastavit položku **SMTPGreeting=Organizace SMTP Server %s**, která přepíše standardní SMTP pozdrav prozrazující typ a verzi serveru (%s musí být v řetězci někde umístěno). Položka **DominoNoBanner=1** dělá to samé při generování webových stránek a vynechává tak hlášku o web serveru z generovaných stránek. Položka **converter** log level=10 vás zase zbaví hlášek o konverzi CD-to-MIME, které probíhají při příjmu emailů a jeho konverzi a které stejně nic neříkají. Pokud jste bezpečnostní maniaci (nebo máte přísného security managera), tak se vám může hodit položka **NABWebLookupView**, ve které můžete specifikovat název pohledu používaný pro ověřování webových uživatelů. Standardně uživatel může zadat libovolnou kombinaci jména a hesla (tedy já bych se mohl přihlašovat pomocí uživatelského jména martin, mhumpolec, humpolec, martin humpolec, ..) a tento parametr vám umožní připravit pohled, který obsahuje jenom tu jednu správnou variantu (tedy třeba emailovou adresu). Pokud máte server určený pro replikaci s dalšími servery, který nestíhá se všemi včas zreplikovat, můžete zkusit zvýšení počtu replikačních úloh (které budou replikovat najednou s různými servery) pomocí parametru **REPLICATORS**.

Přemýšlím, co víc, ale ve finále, těch běžně používaných proměnných je opravdu málo, další se používají až při problémech nebo ladění. Jaký další přídavek budete chtít?

1. Myra (27.03.2008 09:23:12 CET)

Myra moc dekuje :-)

2. FRENKY (27.03.2008 09:50:03 CET)

Seriál je skvělý. I když mě žádné téma nenapadá, přesto se budu těšit až mi do RSSky spadne další díl.

3. Radim (27.03.2008 10:17:45 CET)

Objevil jsem tento serial nahodu.Vynikajici prace.Moc Vam dekuji.Kdyby tak sel vydat treba v PDF,at jej je mozno celej vytisknout a mit u sebe pri ruce.To je jen namet na zvazenou...

4. Martin (27.03.2008 10:51:14 CET)

@3 - nápad není první, tak se zkusím zamyslet :)

5. Pepa (27.03.2008 17:51:31 CET)

Seriál článků byl skvělý. Měl bych ale dotaz na zkušené admini, kde získat nějaké tištěné dokumentace k tématu Administrace LN. Mohou to být knihy brožury a pod. a nejlépe od samého začátku. Možné také Internet ale zde jsem probrouzdal dost času a našel v češtině jen tento dobrý blog a ještě světnotes. Děkuji za informace, hodily by se mi i začátky programování.

Děkuji Pepa

6. FRENKY (27.03.2008 18:01:31 CET)

Na administraci i vývoj doporučuju přihlásit se na nějaké školení.

Literatury v češtině moc není a pokud umíš anglicky, tak se dá všechno nastudovat z helpu.

Snad jediná kniha o Dominu v češtině je tato:

 ${Link}$ 

Je hlavně o programovaní, o administraci tam toho moc nenajdeš.

7. Martin Humpolec [web](http://martinhumpolec.cz/) (30.03.2008 17:21:59 CEDT)

Pokud vládneš angličtinou tak ideální jsou redbooky (http://redbooks.ibm.com) a absolvovat školení je podle mě k nezaplacení. Tedy, cena asi není úplně nejlevnější, ale myslím, že se ti to rychle vrátí, naučíš se nejenom jak na to, ale dozvíš se i tipy a hlavně rovnou získáš kontakty na nějaké lidi a poznáš další, kteří jsou na tom stejně.

8. David (04.04.2008 12:16:08 CEDT)

Seriál je skvělý. Myslím, že by mohl být další přídavek(doufám,že jich ještě pár bude) k tématu kterému se nevěnovala pozornost a to integrace Domina s DB2, DECS.

A také si myslím, že mnoho čtenářů by mohlo potěšit pár informací věnující se řešení problémů na Dominu (server po havárii, oprava poškozených db, tipy při řešení nejčastějších chyb).

děkuji David

9. FRENKY (04.04.2008 13:07:27 CEDT)

ad 8: k druhému odstavci se připojuji.

10.Martin Humpolec [web](http://martinhumpolec.cz/) (07.04.2008 20:42:00 CEDT)

Domino a DB2 je dobrý nápad, ale chce to vlastně někdo používat? DECS je vlastně z hlediska administrátora o ničem, to je spíš pro vývojáře, takže to taky asi vynechám.

A řešení problémů zní hezky, ale nejdřív to chce dát dohromady, jaké všechny to jsou. Osobně jsem jich nikdy moc neřešil (nebyly) a když tak metodou FUC (Fixup, Updall, Compact)

- 11.Luboš Černý (07.04.2008 14:23:10 CEDT)
	- @3 prozatím provozuje workaround typu:
	- označit text samotného článku + obrázky
	- ctrl+p pouze výběr
	- jako výstupní tiskárnu volím PDFCreator

Vypadne mi PDFko. Případně lze sloučit nějakým PDFMerge.

12.Světoběžník (07.04.2008 19:15:41 CEDT)

Ty chyby jsou často svázané s konkrétním provozním prostředím. Kdysi v začátcích s LN (R3) jsme jeli na SUN pod OS Solaris. Bylo k tomu samostatné diskové pole Micropolis se 6 SCSI disky a během půl roku v něm dodavatel vyměnil z těch 6 nových disků celkem 9 kusů :-(. Pak jsme koupili pořádné pole třídy Enterprise, připojili k němu všechny tehdejší servery (Linux s ERP, Novell jako fileserver a Solaris s LN) a byl pokoj.

Jeden známý kdysi rozbíhal Domino R5 pod nějakým linuxem (Slackware, RedHat, ...?) na PC serveru s dvěma procesory Pentium Pro. Pořád to nešlo, přitom na jednoprocesorových PC serverech to jelo pod stejným linuxem bez problémů. Příčina byla v nějaké knihovně linuxu. Stačilo ji opravit (vyměnit za jinou?) a běželo to několik let hezky rychle a bez problémů. Po několika letech to "upgradovali" na nový PC server se čtyřmi procesory a s Windows a najednou to bylo oproti tomu starému dvouprocesorovému serveru s linuxem

neskutečně pomalé, server několikrát do měsíce padal ... a jestli to nevyřešili, tak to zlobí dodnes (nebo zmigrovali na MS Exchange).

Kdysi nám také náhodně padalo Domino na PC serveru bez zjevné příčiny. Asi po půlročním zkoumání jsme zjistili, že dva SCSI řadiče dostanou po startu Windows NT stejné IRQ 32 (hodně nestandardní, ale typické pro některé značkové PC servery). Asi tak jednou za 14 dní (někdy až za 2 měsíce) kvůli tomu zřejmě zabloudil nějaký požadavek na sběrnici, což úspěšně sundalo celý server. Pomocí nějaké konfigurační utility se v setupu serveru podařilo nastavit, aby každý řadič dostal ve WinNT jiné IRQ a od té doby bez chyby.

## **Automatická instalace klienta**

Instalaci klienta jsem sice již popisoval, ale stojí za to ji popsat ještě jednou. Nikoliv snad proto, že by to bylo tak složité, ale protože stojí za to ukázat, jak ji zautomatizovat, aby s tím bylo co nejméně práce.

Celý postup (do té doby, než se vyskytnou problémy, které je nutné řešit individuálně) je hrozně jednoduchý a popsaný v administrátorské nápovědě (alespoň ve verzi 8). Z instalačního CD (nebo z webu) si stáhnete aplikaci InstallShield Tuner. Má to přibližně 15MB, nainstalujete si to na počítač a můžete začít. Tedy ještě předtím než to spustíte, je potřeba někde sehnat \*.ITW a \*.MSI soubory. Všechno složité shánění vyřešíte jednoduše - měly by být na instalačním CD, pokud jste z webu stáhli jenom instalační soubor Lotus Notes, tak ho rozbalte do dočasného adresáře a máte je tam.

Teď už nám nic nebrání spuštění nového programu. Hned v prvním dialogu se nás zeptá na cestu k \*.ITW souboru, najdeme a pak už nás přivítá jeho krásná plocha, na které zvolíme položku Create new Transformation File. Zde v horním poli vyplníme cestu k \*.MSI souboru a ve spodním poli vyplníme název našeho "projektu". Chvíli počkáme, až se všechno přechroupe a můžeme začít.

Možností je před námi spousta, většina z nich velice snadno pochopitelných. V sekci Organizace vyplníme název firmy, zbytek můžeme nechat jak je. Zajímavá je sekce Features, kde můžeme přesně určit co se bude instalovat a pokud nechceme spustit instalaci automaticky tak můžeme i zvolit, co mají uživatelé vidět a co ne. Jak zjistíte, tak těch možností je tam výrazně víc, než se při běžné instalaci nabízí.

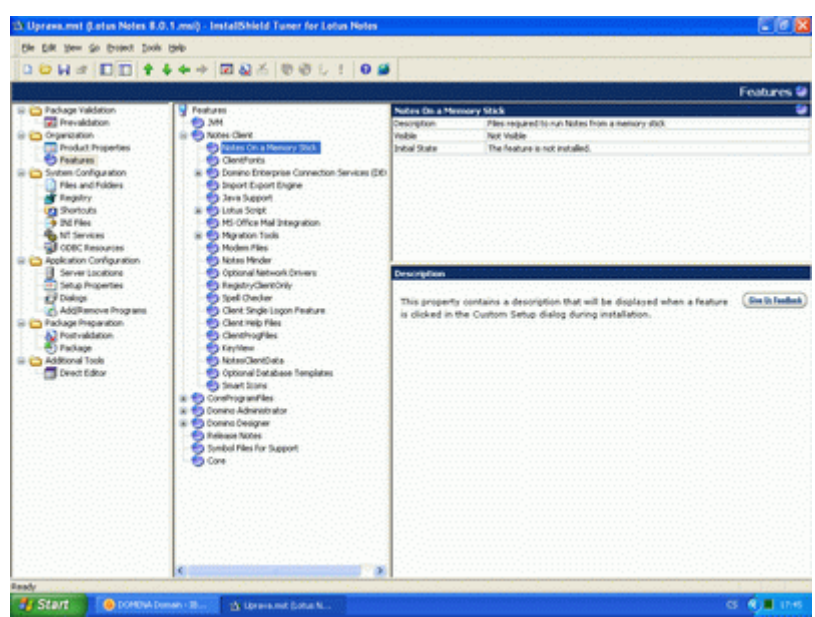

Vzhůru do Files and Folders. Všechno vypadá jasně - nahoře vidíme svoje disky, dole určujeme, kam se má který dodatečný soubor uložit. Leč není všechno tak jednoduché, protože již předvyplněná cesta ProgramFilesFolder\IBM\Lotus\Notes zní naprosto jasně, ale má chybičku. Pokud budete instalovat do jiného adresáře (třeba C:\Lotus\Notes), tak soubory, které zde vidíte, se sice nahrají samy do správné cesty (tedy té, které zadáte při instalaci), kromě souborů, které tam

přidáte vy. Ty se totiž uloží opravdu do C:\Program Files\IBM\Lotus\Notes. Takže pokud instalujete do jiného umístění tak musíte vytvořit příslušnou stromovou strukturu a nové soubory umístit do správného místa.

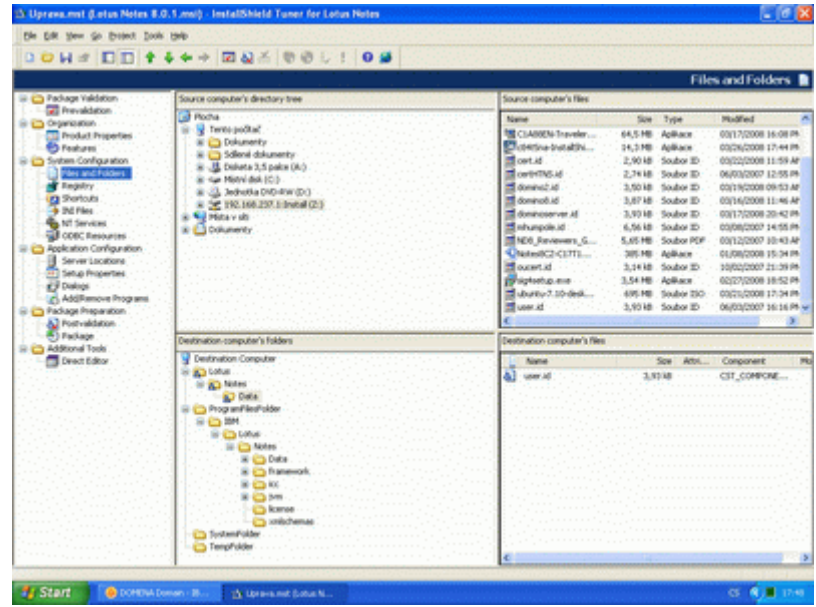

Druhou cestou (a asi tou čistčí), jak to vyřešit, je nahrát soubory do předpřipravených složek a pak se přepnout na úplný konec, do sekce Additional Tools\Direct Editor. Tady zvolíte Components a odjedete úplně na samotný konec, kde naleznete položku CST\_COMPONENT2, u které ve sloupci Directory vyberete hodnotu VDIR\_SHARED.

Pokud se ptáte, proč nějaké soubory přidávat, tak díky tomu můžete společně s instalací LN instalovat i dodatečné nástroje, upravit dodávané šablony, připravit repliky vašich databází, ...

Další zajímavá oblast a pokud chceme automatizovat maximum tak i důležitá - přidání řádku do notes.ini. Přepneme se do sekce INI Files, rozbalíme strom až na úroveň adresáře Notes, na kterém stiskneme pravé tlačítko a zvolíme New ini file. Soubor přejmenujeme na notes.ini, rozbalíme a název NewSections1 přejmenujeme na Notes. V pravé části potom místo NewKey napíšeme ConfigFile a místo New Value cestu ke konfigurančímu souboru (který vytvoříme později). Cesta musí být plná a soubor můžete umístit buď na síťový disk nebo přímo do instalační sady (což jste mohli udělat v předchozím kroku). Pokud chcete rovnou do notes.ini přidat další řádky, tak můžete. Tím jsme ovšem neskončili, opět se přeneme do Direct Editory, v Components najedeme až na konec a položku Directory pro hodnotu CST\_COMPONENT změníme na VDIR\_INI. Tím jsme ovšem neskončili, dále v Direct Editoru najdeme položku IniFile a i u ní ve sloupci DirProperty nastavíme VDIR\_INI.

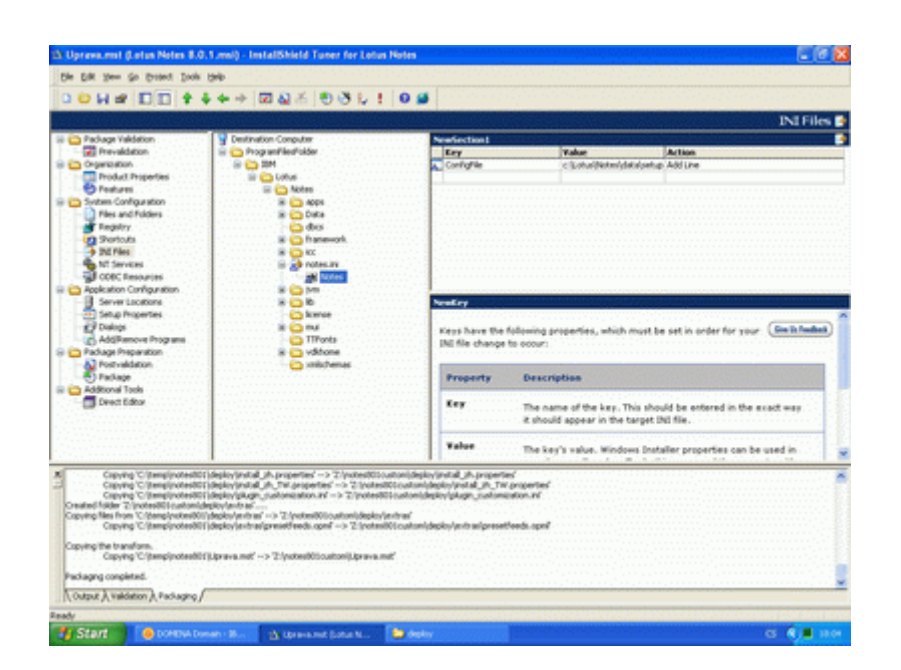

Další zajímavá nastavení jsou v Setup Properties. Zde hlavně můžete zadat cestu, kam se má aplikace nainstalovat a kde má mít data, pokud chcete, aby se LN nainstalovaly v režimu, že každý uživatel má vlastní datový adresář tak musíte položku ApplicationUsers změnit na AllUsers.

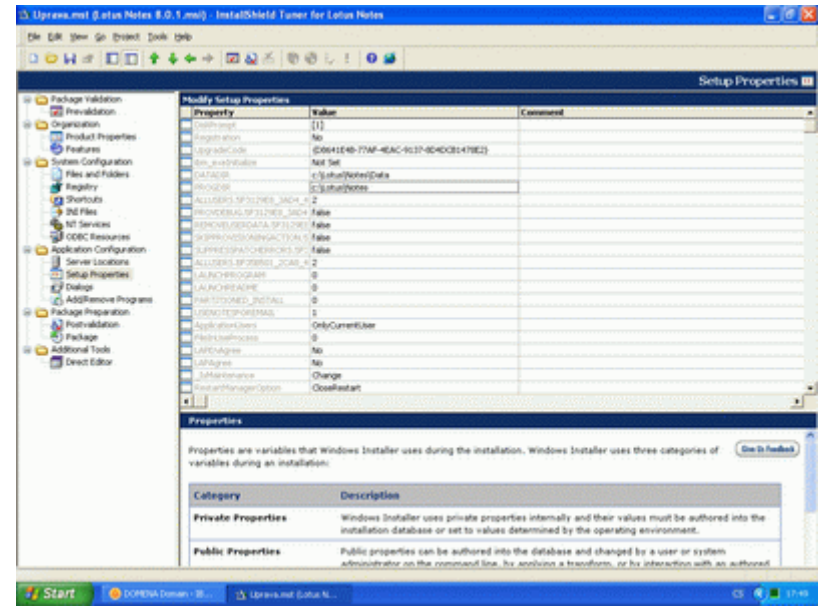

Tím jsme nastavili snad všechno zajímavé, ale předtím, než vygenerujeme výslednou sadu, je potřeba připravit soubor pro automatickou konfiguraci klienta (k němuž jsme zadávali cestu v notes.ini a který můžeme přibalit do instalace).

Vytvoříme si tedy textový soubor (cestu i jeho název máme daný) a do něj napíšeme hodnoty pro všechno, co chceme automaticky nastavit po prvním spuštění klienta. Klient automaticky přeskočí dialogy, pro něž má dostatek podrobností, takže ve finále se to může uživatele zeptat pouze na jeho heslo a po chvíli přesýpání být hotovo. Všechny parametry jsou opět v administrátorské nápovědě, já uvedenu pouze ty nejdůležitější:

- Username jméno uživatele, ideálně v hierarchickém tvaru
- KeyfileName cesta k ID uživatele
- Domino.Name název Domino serveru (opět je dobré ho mít v hierarchickém tvaru)
- Domino Address IP adresa serveru
- Domino.Port port, po kterém se bude komunikovat, většinou TCPIP
- Domino.Server 1 znamená nastavení spojení se serverem, 0 instalaci bez spojení
- AdditionalServices hodnota -1 zajistí, aby se dialog pro zadání dalších služeb nezobrazil (další služby jsou replikace, proxy servery, ...)
- Replication.Schedule hodnota 1 povolí plánovanou replikaci
- IM\_NO\_SETUP hodnota 1 přeskočí zadávání informací o Sametime serveru

A to je vše, teď už jenom připravit vlastní instalační balíček. Skočíme do sekce Package, zadáme kam se má instalace připravit a kliknutím na ikonu CD (případně z menu Project\Package) spustíme vytvoření instalačního balíčku. Pokud tuto volbu nemáte povolenou je potřeba ještě předtím spustit validaci (menu Project\Transform Validation).

Aplikace do určeného adresáře nahraje všechny potřebné soubory a nás pro bezdotykovou instalaci čeká poslední krok - úprava setup.ini. V tomto souboru upravíme řádku CmdLine, aby vypadala následovně:

• CmdLine=/l\*v %TEMP%\notes8.log TRANSFORMS=Uprava.mst /qb+

Důležitý je název souboru Uprava.mst, kde zadáte název vašeho transformačního souboru, parametr /qb+ zajistí, že se to uživatele nebude vůbec na nic ptát, ukáže mu to akorát instalační teploměr a na závěr zda se instalace povedla nebo nepovedla.

Pak už stačí jenom spustit setup.exe a kochat se, jak se vše samo instaluje. Po dokončení instalace spustíte klienta a pokud jste do konfiguračního souboru zadali všechny potřebné hodnoty tak pouze zadáte heslo k ID souboru a zase se kocháte. Já jsem se na virtuální mašině kochal dlouho, dokonce už jsem v půlce myslel, že to skočilo. Pak to ovšem napsalo, že konfigurace byla dokončena a po dalších pár minutách se mi opravdu ukázalo vše, co se mi ukázat mělo.

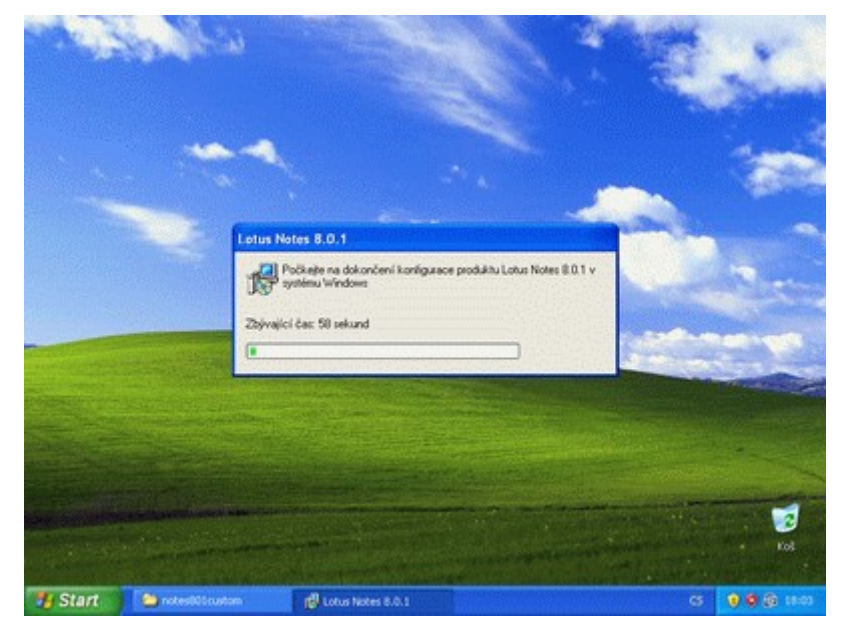

# **Závěr**

A je to tady - velké finále. Myslím, že dílů bylo dost, nyní byste měli být schopni Domino server nainstalovat i provést jeho základní nastavení.

Pokud si ale myslíte, že jste si přečetli těch pár dílů a je z vás administrátor, tak vás musím zklamat. Myslím, že máte nyní ponětí možná tak o 10% toho co jde s tímhle systémem dělat a pořád je před vámi hodně učení. Učení, které ale nelze snadno předat, učení, které hodně spoléhá na praxi a konkrétní příklady.

V každém případě se už Domina nemusíte úplně bát a utíkat od něj kdykoliv tohle jméno uslyšíte. Současně bych si ale nedovolil tvrdit, že bych vám doporučil nainstalovat těch 10 serverů, které ve vaší organizaci teď chcete nasadit a ušetřit tak za služby partnerů IBM. Možná by to jelo, možná by to bylo opravdu bezvadné a bez chyby, ale na rovinu - když si přečtete manuál k vašemu autu, tak si taky netroufnete se sami pustit do jeho opravy.

Přeji vám hodně úspěchů při administraci, obdiv lidí od partnerů IBM, pro které najednou jste o něco rovnocenější partner, a vůbec klidný život. A jako závěrečný bonus je tady tolik požadované PDF se všemi kapitolami dohromady (ups, ono to má 67 stránek :-)). Pokud si ho opravdu stáhnete a třeba i vytisknete tak dejte vědět, budu rád, že to mělo smysl.